ООО «Технологии Радиосвязи»

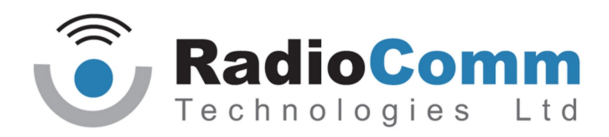

УТВЕРЖДЕН ТИШЖ.468383.008 РЭ - ЛУ

# БЛОК УПРАВЛЕНИЯ АНТЕННОЙ БУА 1200

Руководство по эксплуатации

ТИШЖ.468383.008 РЭ

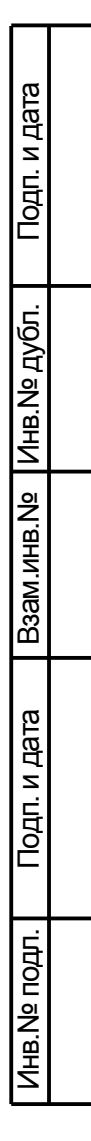

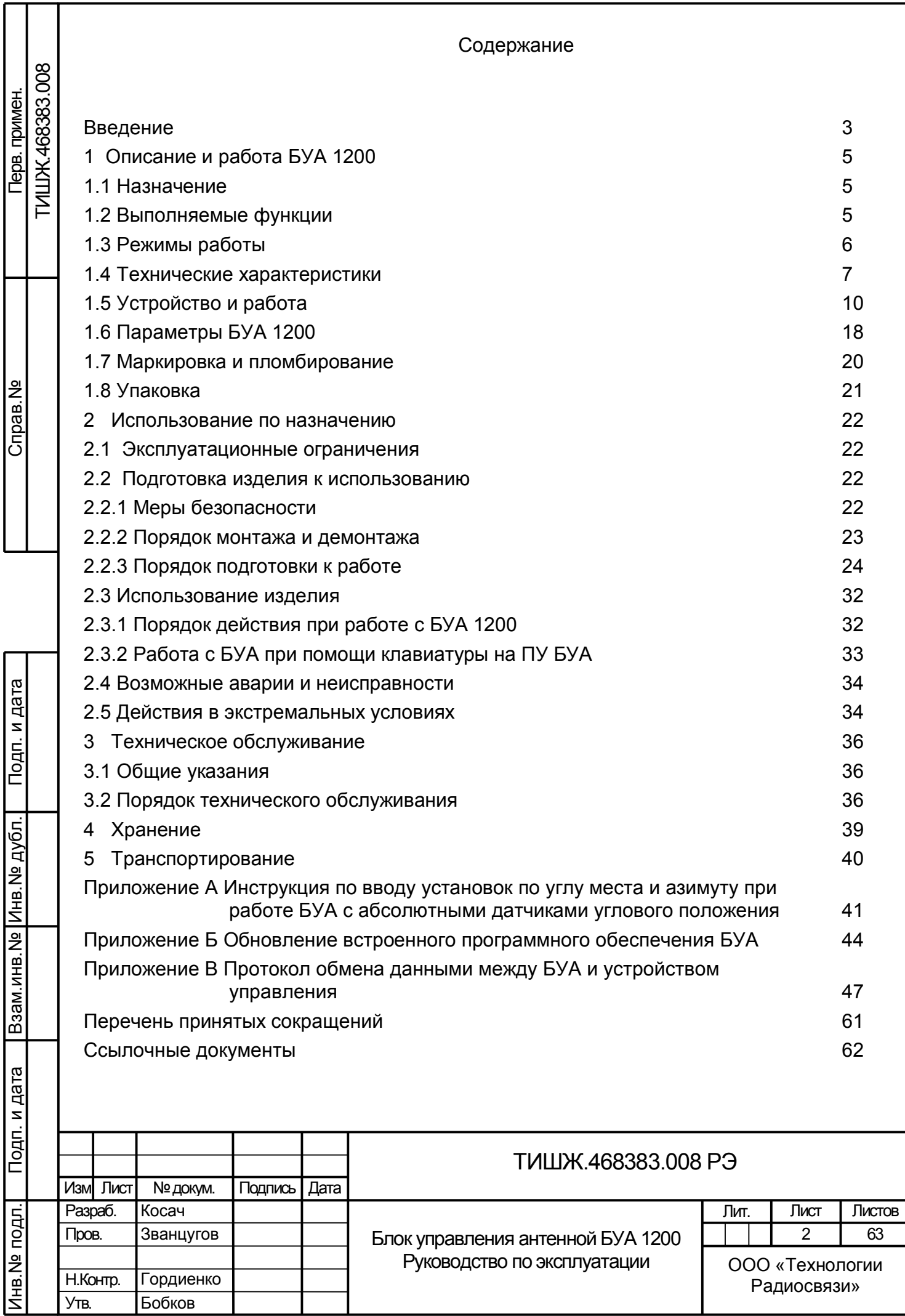

Утв.

Бобков

Настоящее руководство по эксплуатации (РЭ) ТИШЖ.468383.008 РЭ предназначено для организации правильной и безопасной эксплуатации блока управления антенной БУА 1200 (в дальнейшем по тексту также БУА) производства ООО «Технологии Радиосвязи» [1]. РЭ описывает порядок хранения, монтажа, эксплуатации, технического обслуживания, использования встроенной системы диагностики неисправностей и содержит сведения о конструкции, основных характеристиках, условиях работы, указания по соблюдению мер безопасности, а также основные правила, методы и приемы работы, необходимые для использования изделия по назначению.

Производитель оставляет за собой право на изменения конструкции и программного обеспечения изделия без предварительного уведомления пользователей. Однако все эти изменения будут внесены в новое издание данного руководства.

Перед использованием БУА внимательно прочитайте настоящее РЭ. Строго соблюдайте требования техники безопасности. Помните, что неправильное обращение с изделием могут вызвать не только повреждение материального имущества, но и вызвать тяжелые травмы и телесные повреждения персонала с серьезными последствиями в зависимости от конкретных условий и нарушений.

Невыполнение требований к условиям транспортирования, хранения, размещения, монтажа и эксплуатации изделия может привести к его повреждению и утрате гарантии на бесплатный ремонт.

Подп. и дата

Инв.№ дубл.

Взам. инв.№

Bam. MHB.Nº

Подп. и дата

빏

Обслуживающий персонал должен изучить настоящее РЭ и другие документы согласно списку ссылочных документов, приведенному в конце настоящего РЭ, а также сдать зачет по электробезопасности с квалификацией не ниже группы III (напряжение до 1000 В) согласно Правилам техники безопасности (ПТБ). Проведение инструктажей по правилам техники безопасности должно оформляться в специальном журнале эксплуатирующего подразделения.

БУА 1200 не имеет источников СВЧ излучений и вредных примесей. К опасным воздействиям при эксплуатации изделия относится напряжение питания +48 В.

Перечни принятых сокращений и ссылочных документов приведены в конце РЭ. Номера ссылочных документов в тексте РЭ указаны в квадратных скобках.

Настоящее РЭ разработано в соответствии с требованиями ГОСТ 2.601-2006, ГОСТ 2.610-2006 и должно постоянно находиться с изделием.

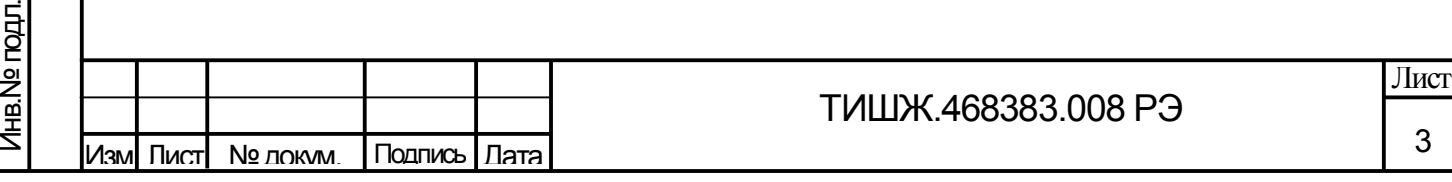

#### **ВАЖНАЯ ИНФОРМАЦИЯ**

#### **Условия применения БУА в режиме «Автосопровождение»**

Нормальное функционирование БУА и системы наведения антенны (СНА) в целом в соответствии с приведенными в данном РЭ параметрами при построении радиорелейной станции, земной станции спутниковой связи или иного объекта, в составе которого используется БУА, гарантированно обеспечивается только при соблюдении определённых условий, минимальный перечень которых приведен ниже.

1. Силовые кабели (от БУА к электродвигателям) и сигнальные кабели (от БУА к датчикам углового положения - инкрементальным или абсолютным) на всей трассе от БУА к антенной системе должны быть экранированы друг от друга или разнесены не менее чем на 1 м.

2. При необходимости реализации режима «Автосопровождение» приемный тракт станции до входа приемника сигнала наведения (ПСН) БУА не должен содержать цепей с автоматической регулировкой усиления (АРУ) входного сигнала, используемого в качестве сигнала наведения.

3. Нестабильность частоты приемного тракта станции до входа ПСН должна быть не более ±1 кГц при работе в режиме «Узкая полоса» ПСН ТИШЖ.464349.101 с отключенной ФАПЧ, не более ±25 кГц - в режиме «Узкая полоса» с включенной ФАПЧ и режимом поиска, при работе ПСН в режиме «Широкая полоса» - не более ±0,3\*F, где F – установленная в БУА или ПСН полоса сигнала наведения.

4. Кратковременная нестабильность уровня входного сигнала, используемого в качестве сигнала наведения, включая все дестабилизирующие факторы (нестабильность коэффициента передачи приемного тракта станции до входа ПСН, люфты в конструкции опорно-поворотного устройства антенны (ОПУ), недостаточная жесткость конструкции антенны или фундамента (опоры), вибрация антенны при порывах ветра и т.п.) должна быть не более ±1/4 значения установленного параметра БУА «Величина допустимого снижения сигнала наведения при автосопровождении».

5. Отношение сигнал/шум входного сигнала, используемого в качестве сигнала наведения, на входе ПСН должно быть не менее 10 дБ.

6. Конструкция ОПУ совместно с приводами должна обеспечивать плавность хода антенны, без «закусывания» и скачкообразного изменения нагрузки на электродвигатели.

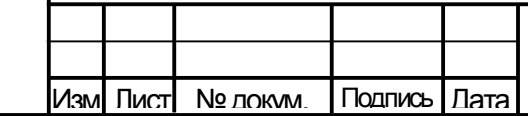

Подп. и дата

Взам. инв. № | Инв. № дубл.

Взам. инв.№

Подп. и дата

Инв.№ подл.

Инв. № гюдл.

#### ТИШЖ.468383.008 РЭ

#### 1 ОПИСАНИЕ И РАБОТА БУА 1200

#### 1.1 Назначение

Блок управления антенной БУА 1200 предназначен для работы в составе системы наведения антенны (СНА) радиорелейной станции (РРС) или земной станции спутниковой связи (ЗС) под управлением выносной панели управления [2] и решения функциональных задач контроля и управления наведением антенны станции в заданном пространственном направлении при её оснащении двумя приводами (азимутальным и угломестным) с шаговыми двигателями и датчиками углового положения (ДУП) антенны по азимуту (АЗ) и углу места (УГМ).

#### 1.2 Выполняемые функции

Подп. и дата

Инв.№ дубл.

Взам. инв.№

Baam. MHB.Nº

Подп. и дата

Инв.№ подл.

Инв. Nе подл.

Блок управления антенной БУА 1200 устанавливается на антенно-мачтовом устройстве (АМУ) станции в непосредственной близости от управляемой антенны и обеспечивает совместно с панелью управления (в дальнейшем ПУ), устанавливаемой внутри помещения, решение следующих функциональных задач:

- ручное и автоматическое управление двумя приводами (азимут и угол места) для наведения антенны в заданном направлении по заданному алгоритму в зависимости от выбранного режима работы БУА 1200. Привода должны быть оснащены шаговыми двигателями с тормозами и редукторами или без них;

- задание скорости перемещения антенны в ручном режиме;

- прием и обработка данных с азимутального и угломестного датчиков углового положения (ДУП) антенны (абсолютных энкодеров) по протоколу SSI (синхронный последовательный интерфейс);

- прием и обработка информации от механических концевых выключателей (КВ) электродвигателей приводов антенны по заданному алгоритму в зависимости от выбранного режима работы БУА;

- прием и обработка по заданному алгоритму в зависимости от выбранного режима работы БУА аналогового сигнала наведения (СН) от внешнего приемника наведения, пропорционального уровню принимаемого станцией радиочастотного сигнала;

- оперативное перенацеливание антенны в заданную заранее запомненную позицию (до 20-ти позиций альманаха);

- удаленный контроль и управление параметрами и режимами функционирования БУА с ПУ БУА [2] или с АРМ СНА РРС [3] по интерфейсу RS-485 по протоколу M&C;

Изм| Лист| № докум. | Подпись | Дата

постоянный контроль исправности модулей (узлов) БУА 1200 и выдача сообщений о состоянии (статусе) БУА 1200 в удаленное устройство управления (ПУ БУА или в АРМ СНА ТРС) по интерфейсу M&C RS-485;

- обновление встроенного специального программного обеспечения (СПО) БУА 1200 удаленного АРМ РРС (через ПУ БУА) по интерфейсу M&C RS-485.

По типу управления БУА 1200 поддерживает режим работы и диагностики БУА 1200 с ПУ БУА или с АРМ СНА РРС по интерфейсу RS-485 по протоколу M&C.

1.3 Режимы работы

Подп. и дата

Инв.№ дубл.

Взам. инв.№

Bann. In HB.Nº

Подп. и дата

Инв.№ подл.

Инв. Nе подл.

БУА 1200 обеспечивает реализацию заданных алгоритмов работы в следующих режимах:

1) «Ручной» – обеспечивается движение антенны при нажатии кнопок управления «вправо», «влево», «вверх», «вниз» на клавиатуре удаленной ПУ БУА или на виртуальной панели управления, отображаемой на мониторе АРМ СНА РРС, при этом, обеспечивается задание скорости перемещения антенны по АЗ и УГМ;

2) «Целеуказание» – обеспечивается программное наведение антенны по целеуказаниям, принятым по интерфейсу дистанционного контроля и управления M&C RS-485, и установка антенной системы в заданное пространственное положение с заданной точностью в соответствии с принятыми целеуказаниями, а также оперативное перенацеливание антенны в заданную заранее запомненную позицию альманаха (обеспечивается запись и запоминание до 20-ти позиций альманаха);

3) «Автосопровождение» – обеспечивается автоматический поиск и установка антенны в направлении максимума диаграммы направленности по критерию достижения максимального уровня принимаемого станцией РЧ сигнала и сигнала наведения с заданной ошибкой наведения.

Режим «Автосопровождение» БУА 1200 обеспечивается при использовании аналогового сигнала наведения 0-10 В, поступающего от внешнего приемника наведения.

При пропадании сигнала наведения в режиме «Автосопровождение» привода антенны остаются в текущем положении. При пропадании электропитания и последующем его восстановлении БУА 1200 переходит в режим «Ручное наведение».

Для режима «Автосопровождение» в БУА 1200 реализовано несколько уникальных алгоритмов, разработанных специалистами ООО «Технологии Радиосвязи», включая:

1) Экстремальный метод по уровню сигнала.

2) Экстремальный метод по угловому рассогласованию.

3) Смешанный метод - экстремальный по уровню сигнала и угловому рассогласованию.

4) Градиентный метод.

1.4 Технические характеристики

1.4.1 Основные технические характеристики блока БУА 1200 приведены в таблице 1.1.

Таблица 1.1 – Основные технические характеристики БУА 1200

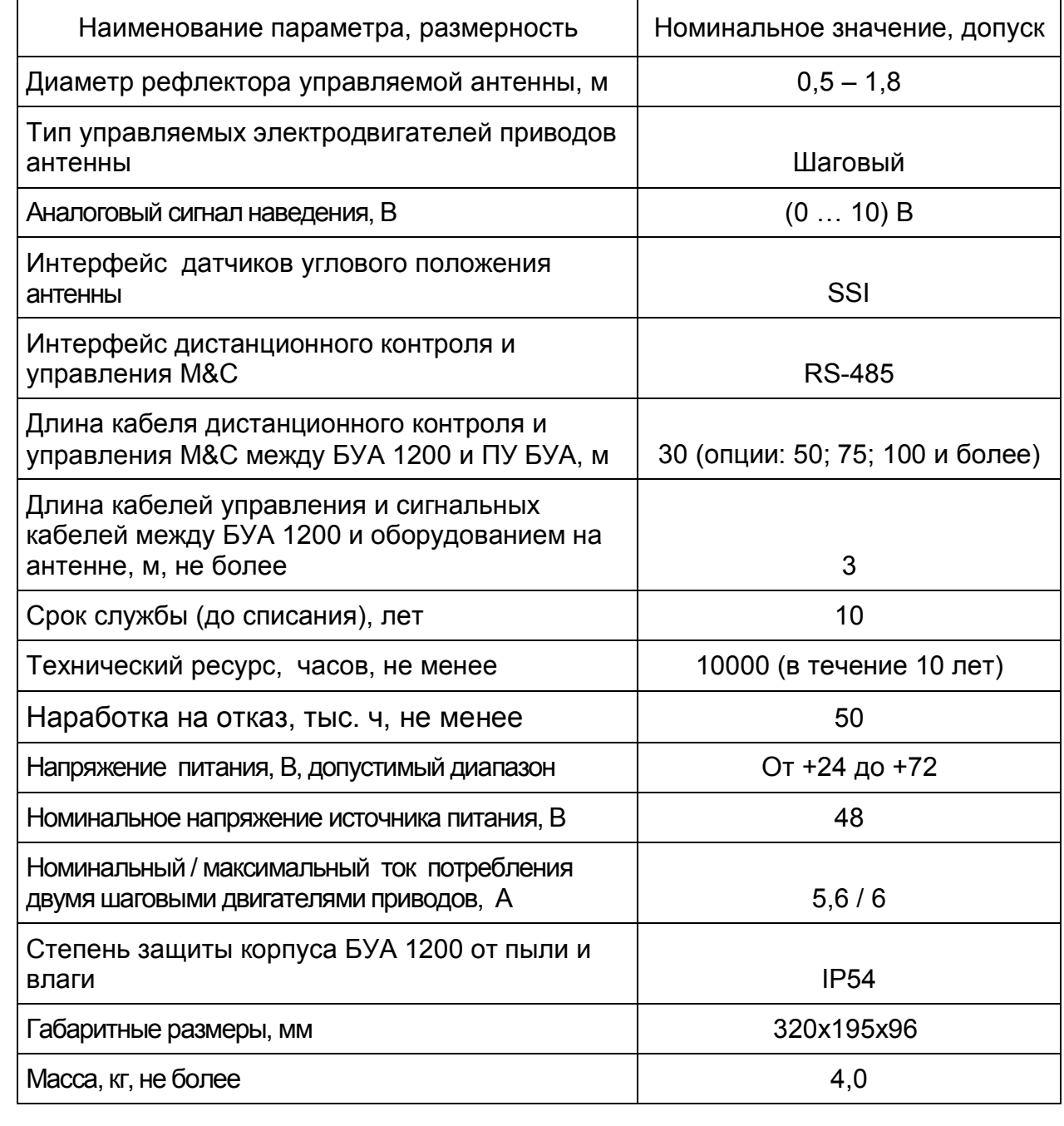

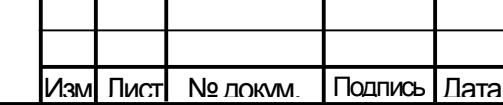

Подп. и дата

Взам. инв. № 1 Инв. № дубл.

Взам. инв.№

Подп. и дата

Инв.№ подл.

Инв. Не подл.

ТИШЖ.468383.008 РЭ

1.4.2 Условия эксплуатации.

1.4.2.1 По стойкости, прочности и устойчивости к механическим и климатическим внешним воздействующим факторам (условиям эксплуатации и боевого применения) БУА 1200 относится к аппаратуре группы 1.3 исполнения УХЛ (не работающей на ходу) согласно ГОСТ РВ 20.39.304-98 и соответствует условиям эксплуатации оборудования, размещаемого на открытом воздухе, со следующими ограничениями и уточнениями:

- а) повышенная рабочая температура среды  $+40^{\circ}$ С:
- б) предельная повышенная температура среды  $+50^{\circ}$ С;
- в) пониженная рабочая температура среды минус  $40^{\circ}$ С;
- г) предельная пониженная температура среды минус 50°С;
- д) средняя скорость воздушного потока 20 м/с.

1.4.2.2 БУА 1200 обеспечивает уровень своих основных характеристик, приведенных в таблице 1.1, при электропитании от источника постоянного тока напряжением +48 В.

1.5 Устройство и работа

Подп. и дата

Инв.№ дубл.

Взам. инв.№

Ban. MHB.Nº

Подп. и дата

Инв.№ подл.

Инв. № гюдл.

1.5.1 Внешний вид БУА 1200.

1.5.1.1 Внешние виды БУА 1200 со стороны нижней и боковых стенок, на которых расположены соединители, приведен на рисунках 1.1 - 1.3.

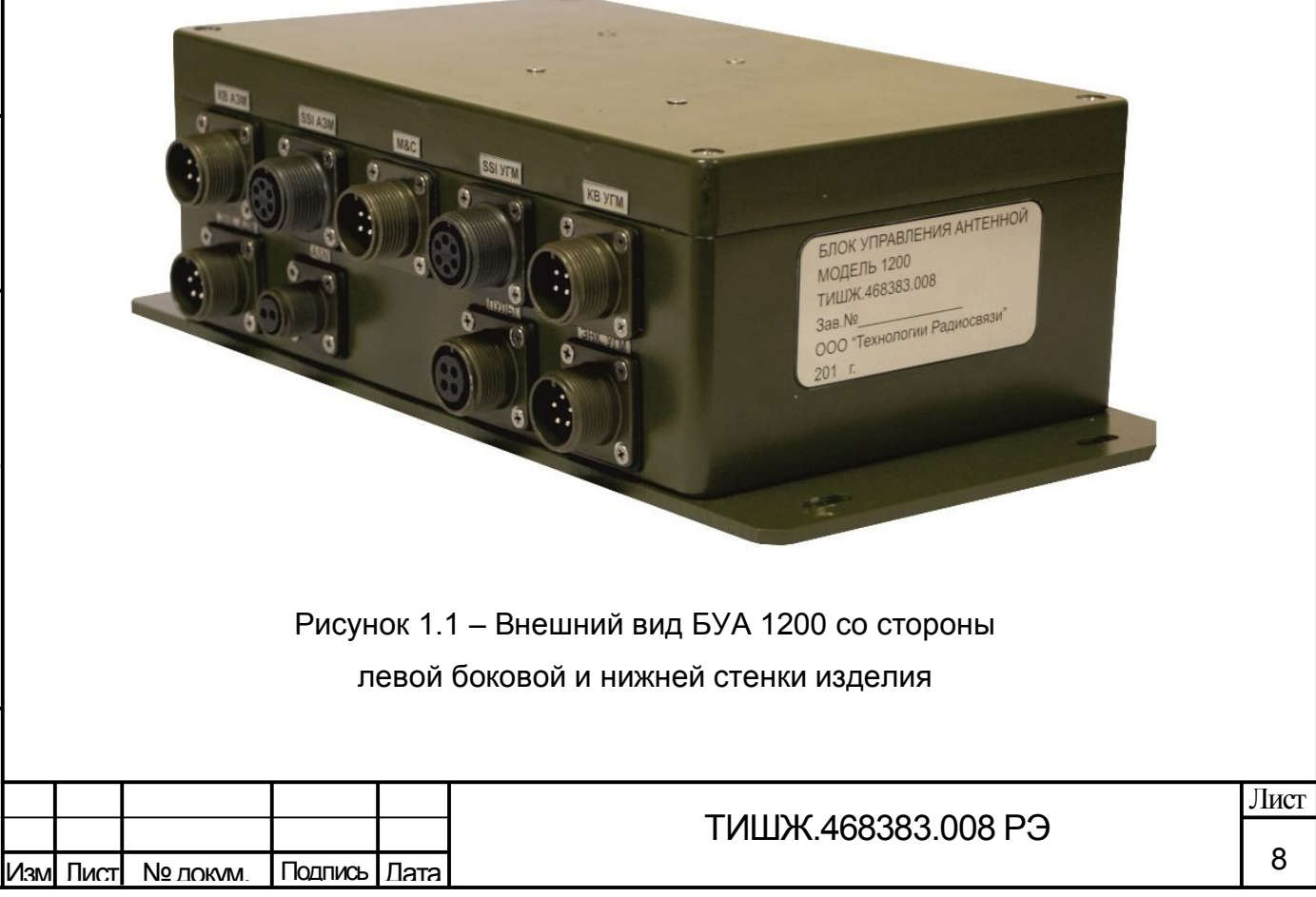

Копировал Формат А4 (1999), област Великович Стандии и Стандии (1999), област В

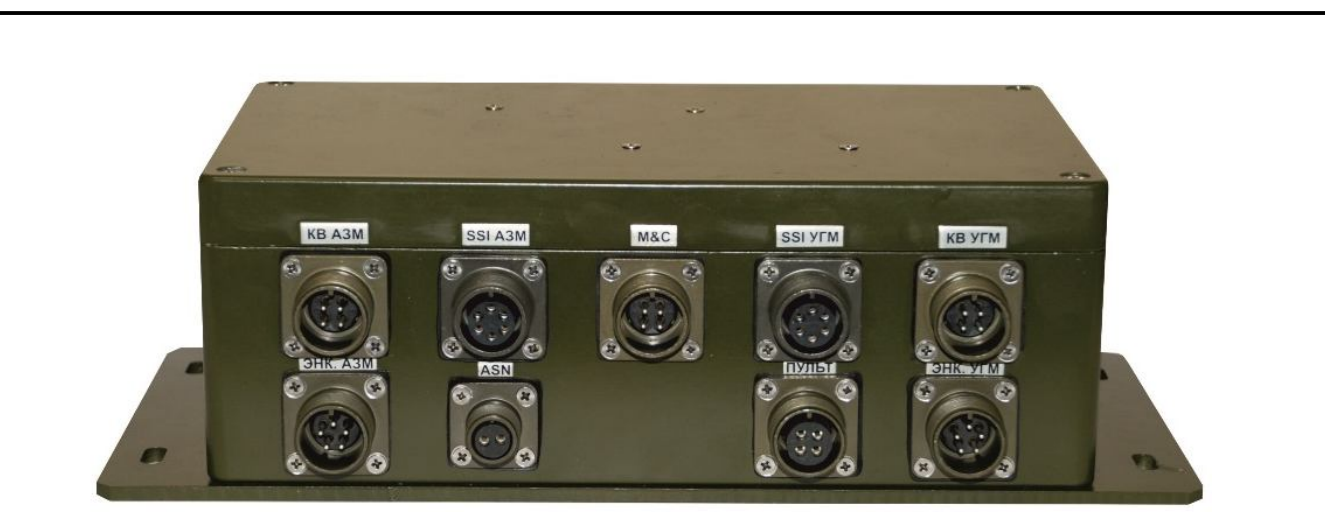

Рисунок 1.2 – Внешний вид БУА 1200 со стороны левой боковой стенки изделия

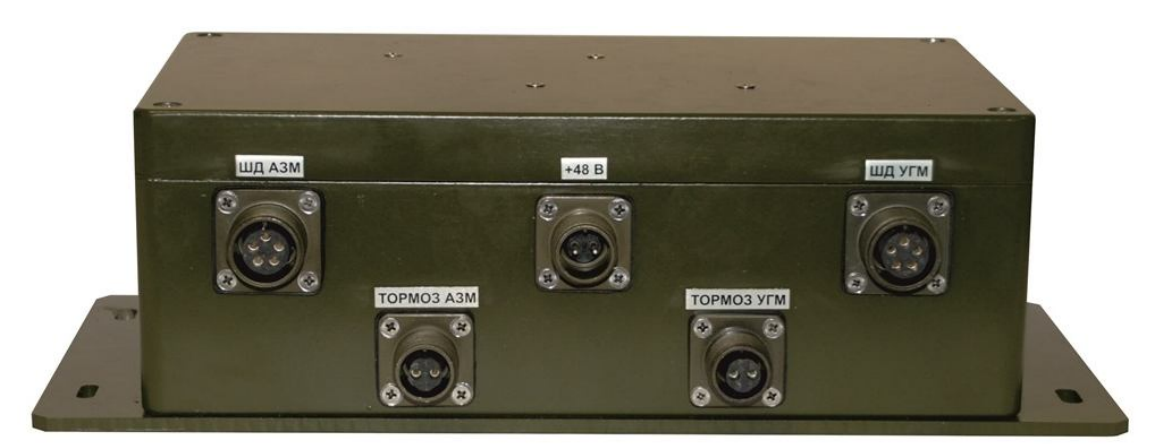

Рисунок 1.3 – Внешний вид БУА 1200 со стороны правой боковой стенки

1.5.1.2 Перечень соединителей, расположенных на боковых стенках корпуса БУА 1200, и ответных соединителей, представлен в таблице 1.2.

Таблица 1.2 - Соединители, расположенные на корпусе БУА 1200,

и ответные соединители

Подп. и дата

Инв.№ дубл.

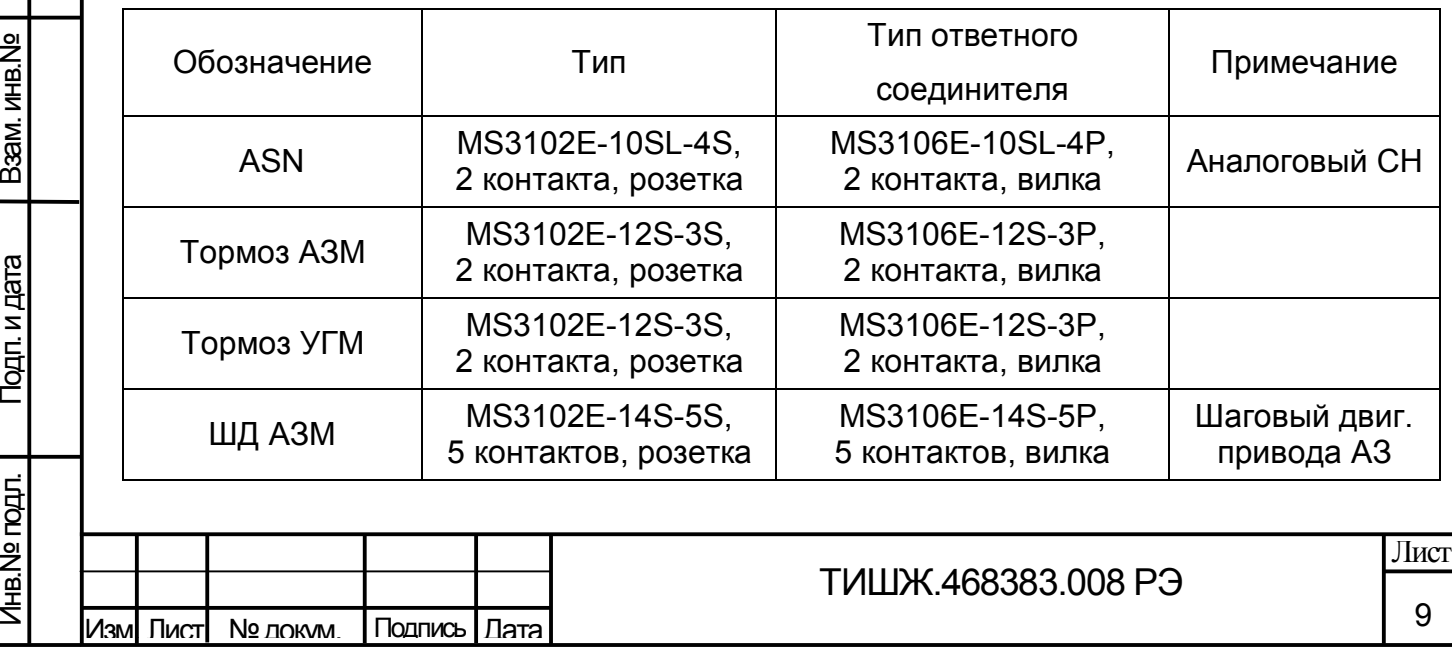

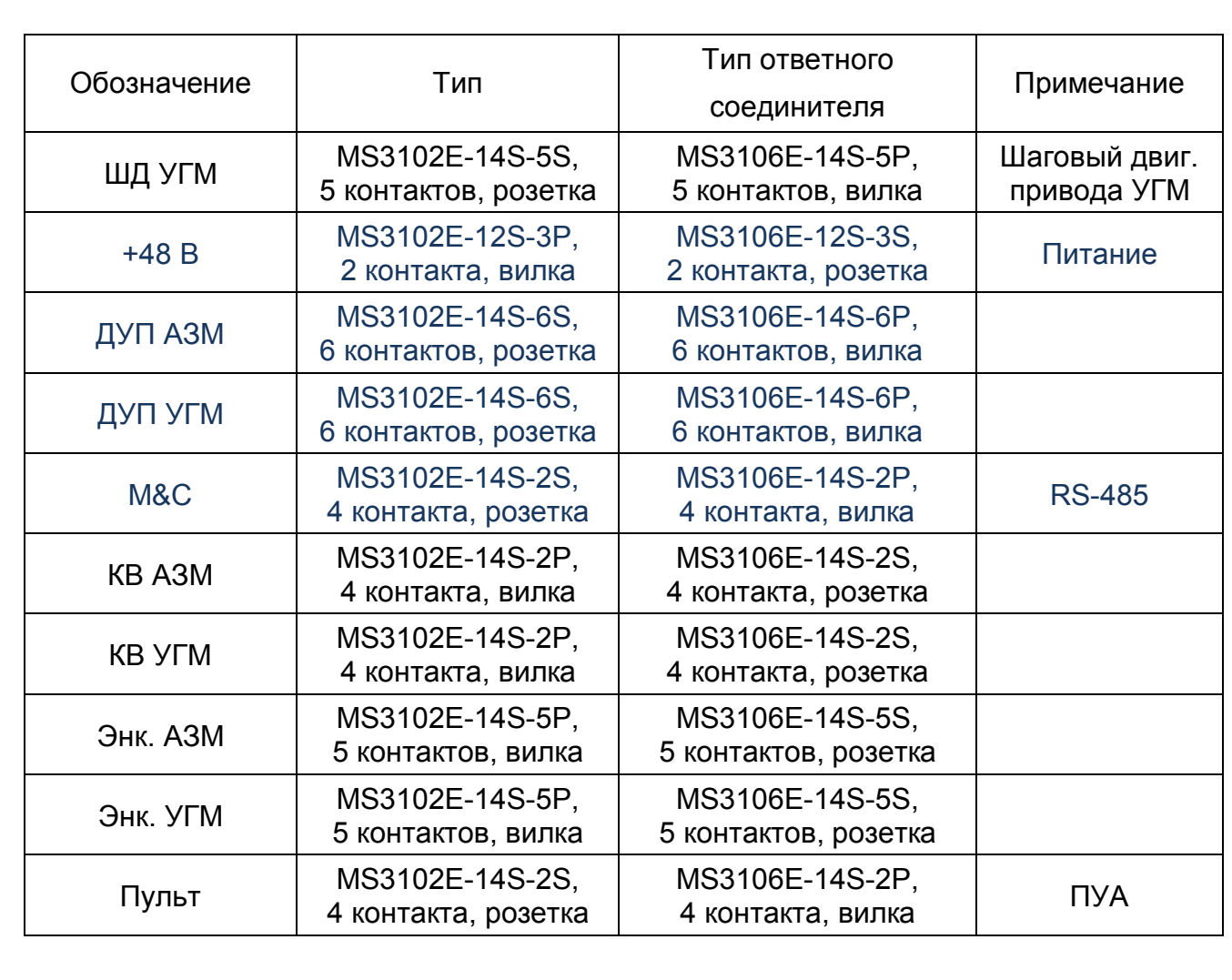

1.5.2 Состав и структурная схема БУА 1200

Подп. и дата

Взам. инв. № 1 Инв. № дубл.

Взам. инв.№

Подп. и дата

Инв.№ подл.

Инв. № гюдл.

Согласно структурной схеме БУА 1200, приведенной на рисунке 1.5, в состав изделия входят следующие основные устройства:

- модуль (плата) локального контроллера;

- драйвера управления шаговыми двигателями G213V приводов АЗ и УГМ [4];

- модуль RS-485 LOCAL BUS внутренней шины обмена данными между модулями БУА 1200;

- модуль RS-485 EXTERNAL BUS для обмена данными с удаленной ПУ БУА;

модуль инкрементальных и абсолютных энкодеров и концевых выключателей;

- модуль преобразователя напряжения питания DC-DC +48В/+12В, +5В.

Основными режимами работы БУА 1200 являются «Целеуказание» и «Автосопровождение», Режим «Ручной» является резервным или технологическим. В режиме «Автосопровождение» используется СН от внешнего аналогового приемника наведения, поступающий на аналоговый вход БУА 1200 ASN, или цифровой СН от внешнего цифрового ПН, поступающий в БУА 1200 по интерфейсу M&C RS-485.

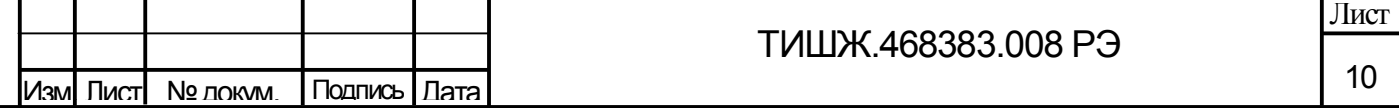

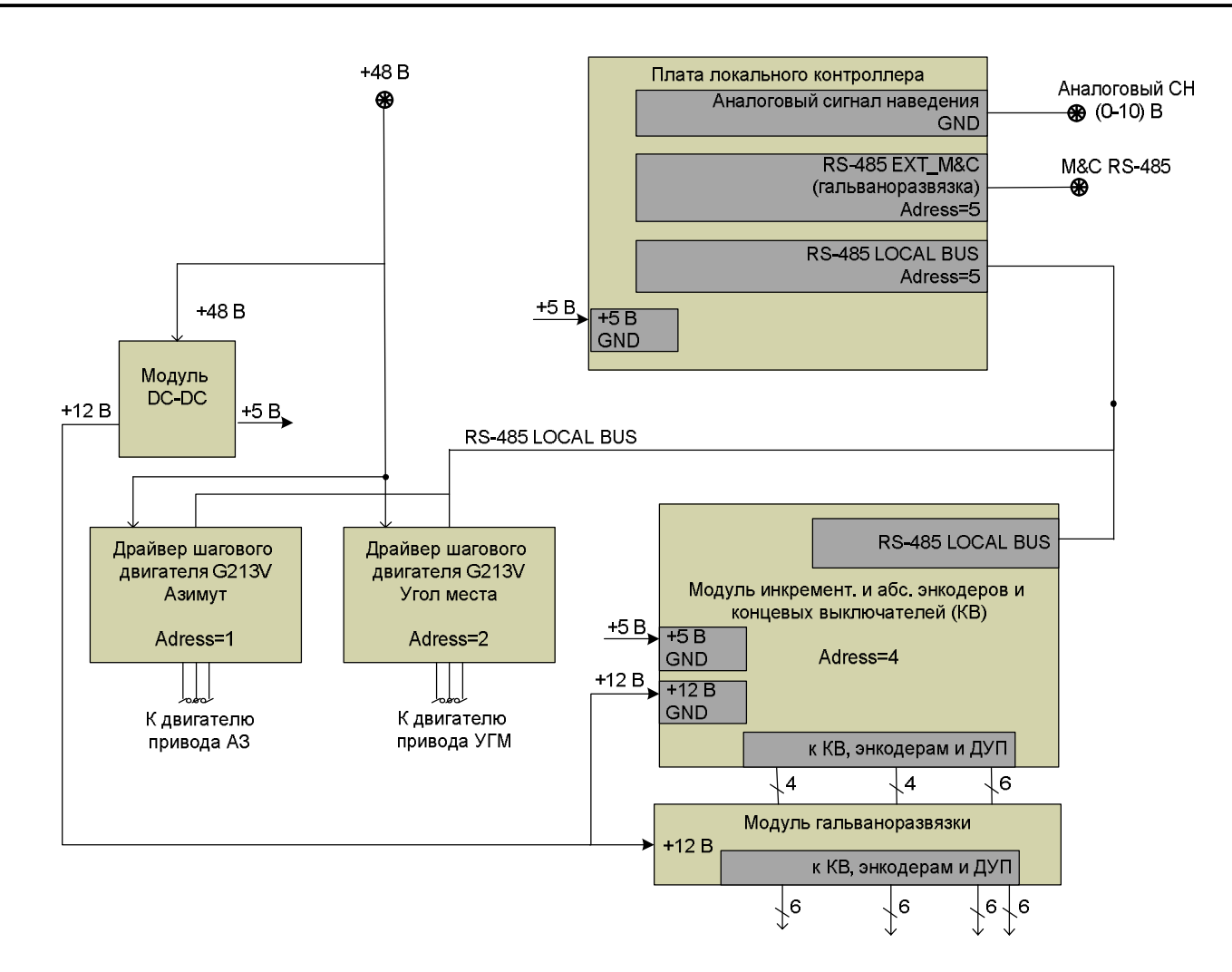

Рисунок 1.5 – Структурная схема БУА 1200

Основой для алгоритмов режима «Автосопровождение» является алгоритм «Экстремальный автомат» по уровню сигнала, который в пределах зоны поиска по азимуту и углу места обеспечивает поиск локального максимума сигнала наведения.

Алгоритм поиска локального максимума при работе БУА 1200 в режиме «Автосопровождение» представлен на рисунке 1.6.

Размер зоны поиска относительно начальной (расчетной) точки  $A \pm 1^{\circ}$ . программируемой оператором с учетом искомого абонента РРС (источника радиоизлучения) на заданной рабочей частоте, на рисунке 1.6 приведен в качестве примера.

Алгоритм поиска локального максимума предусматривает следующий порядок движения антенны с целью обнаружения максимума сигнала наведения (СН):

а) антенна из исходного положения (точка А) движется по азимуту до координаты, равной координате точки А минус 1°, при этом происходит запоминание уровня СН и координат положения антенны по азимуту и углу места через заданный интервал времени, например, через каждые 50 мс - движение (1);

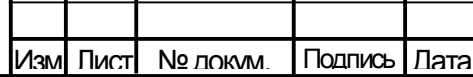

ТИШЖ.468383.008 РЭ

11 Лист

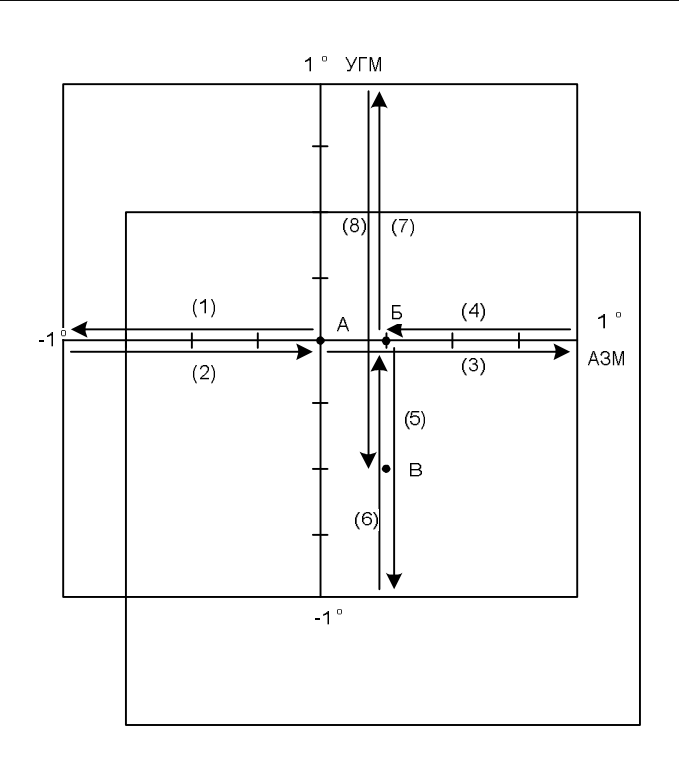

Рисунок 1.6 – Алгоритм поиска локального максимума при работе БУА 1200 в режиме «Автосопровождение»

б) антенна возвращается в точку А - движение (2);

в) антенна движется по азимуту до координаты, равной координате по азимуту точки А плюс 1°, при этом происходит запоминание уровня СН и координат положения антенны по азимуту и углу места через каждые 50 мс - движение (3);

г) антенна движется в точку Б, с координатами, соответствующими максимальному из запомненных уровней СН - движение (4);

д) антенна движется по углу места до координаты, равной координате по УГМ точки Б минус 1°, при этом происходит запоминание уровня СН и координат положения антенны по азимуту и углу места через каждые 50 мс и отмечается точка В с более высоким уровнем СН по сравнению с точкой Б - движение (5);

е) антенна возвращается в точку Б для завершения цикла поиска движение (6);

ж) антенна движется по углу места на плюс 1°, при этом происходит запоминание уровня СН и координат положения антенны по азимуту и углу места через каждые 50 мс - движение (7);

з) антенна движется в точку В, с координатами, соответствующими максимальному запомненному уровню СН, при движении по углу места - движение 8);

и) точка В – локальный максимум, найденный после движений антенны с (1) по (8), принимается за начальную точку для поиска очередного локального максимума СН в режиме «Автосопровождение».

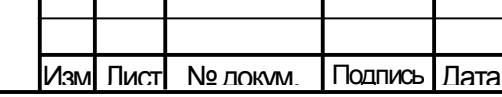

Подп. и дата

Инв.№ дубл.

Взам. инв.№

Baam. MHB.Nº

Подп. и дата

Инв.№ подл.

Инв. № годл.

В режиме удаленного управления от ПУ БУА (или от АРМ СНА РРС) БУА 1200 обеспечивает также реализацию режима пространственного поиска абонента РРС (источника радиоизлучения) на заданной рабочей частоте по алгоритму «Улитка», выполняемому в автоматизированном режиме при помощи СПО БУА.

Работа модулей БУА 1200 приведена в следующем разделе (п. 1.5.3).

1.5.3 Описание структуры БУА 1200.

1) Модуль локального контроллера.

Подп. и дата

Инв.№ дубл.

Взам. инв.№

Bam. MHB.Nº

Подп. и дата

Основным модулем БУА 1200 является модуль локального контроллера, в центральном процессоре которого установлено специальное ПО, включающее в себя компоненты, реализующие заложенные в них алгоритмы различных режимов наведения.

Внутренние блоки БУА 1200 (модуль инкрементальных и абсолютных энкодеров, драйвера управления шаговыми двигателями G213V приводов азимута и угла места) соединены локальной шиной с интерфейсом RS-485. Протокол обмена LOCALBUS. Ведущим на шине является локальный контроллер. Адресация на шине фиксированная. Скорость обмена 38400 бит/сек.

Локальный контроллер, кроме реализации режимов управления, обеспечивает также выполнение следующих функций:

- прием аналогового сигнала наведения от внешнего ПН и реализация по нему заданного алгоритма автосопровождения источника радиоизлучения на заданной рабочей частоте;

- прием целеуказаний и реализация по нему программного наведения антенны;

- обмен данными по внутренней сети RS-485 LOCALBUS между устройствами, размещаемыми в корпусе блока управления;

- обмен данными по интерфейсу дистанционного контроля и управления M&C (через модуль RS-485 EXTERNAL BUS);

- трансляцию данных от ДУП и концевых выключателей, информации о состоянии приводов и драйверов ШД в ПУ БУА по интерфейсу RS-485;

- прием команд управления от ПУ БУА по интерфейсу RS-485 и их отработку (управление электроприводами через драйверы управления ШД, отслеживание углового положения антенны по данным датчиков углового положения) и т.п.;

- локальную отработку событий по состояниям концевых выключателей и другим событиям;

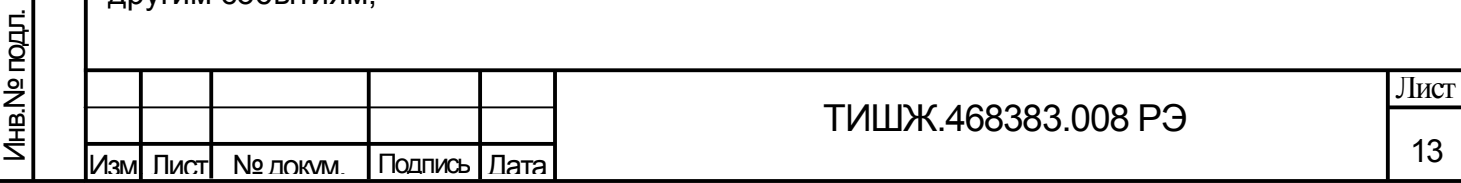

- контроль работоспособности БУА 1200 в целом.

Локальный контроллер БУА в режиме «Программное наведение» обеспечивает установку антенной системы в заданное пространственное положение с заданной точностью в соответствии с принятыми по интерфейсу RS-485 целеуказаниями.

В режиме «Автосопровождение» локальный контроллер БУА 1200 обеспечивает автоматическую установку антенны в направлении максимума диаграммы направленности по критерию достижения максимального уровня сигнала наведения с заданной ошибкой наведения. При пропадании сигнала наведения привода антенны остаются в текущем положении.

При пропадании электропитания и последующем его восстановлении БУА 1200 переходит в режим «Ручной».

2) Модуль относительных и абсолютных энкодеров и концевых выключателей.

Модуль относительных и абсолютных энкодеров и концевых выключателей предназначен для решения следующих задач:

- обработка сигналов ДУП (абсолютных энкодеров), работающих по синхронному последовательному протоколу SSI;

- обработка сигналов инкрементальных (относительных) энкодеров электроприводов АЗМ и УГМ (при их наличии);

- обработка сигналов концевых выключателей;

- выдача текущего состояния концевых выключателей по запросу от ПУ БУА;

- управление электромагнитными тормозами электродвигателей приводов и выдача их текущего состояния по запросу от ПУ БУА;

- выдача текущего состояния ДУП по запросу от ПУ БУА.

Модуль относительных и абсолютных энкодеров и концевых выключателей обеспечивает гальваническую развязку всех сигнальных цепей и цепей питания подключенных к нему внешних датчиков и управляющих сигналов на электромагнитные тормоза электродвигателей.

3) Драйвер управления G213V.

Подп. и дата

Инв.№ дубл.

Взам. инв.№

Band. MHB.Nº

Подп. и дата

Привода антенны станции оснащаются шаговыми двигателями типа FL86STH65, для управления которыми применены драйвера типа G213V компании GECKODRIVE (США) [4], размещённые в корпусе БУА 1200.

Драйвер G213V обеспечивает плавное нарастание тока в обмотках двигателя до установленного максимального значения в течении 2 секунд после включения питания (функция плавного пуска ШД).

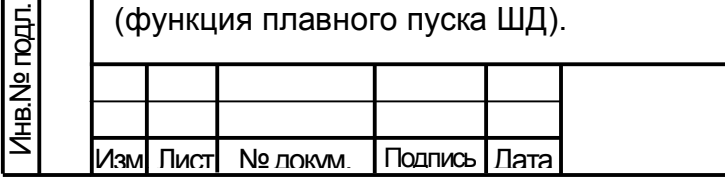

Лист

Драйвер G213V предназначен для управления биполярным гибридным шаговым двигателем с максимальным током питания каждой из обмоток двигателя до 7 А. Внешний вид драйвера G213V представлен на рисунке 1.7.

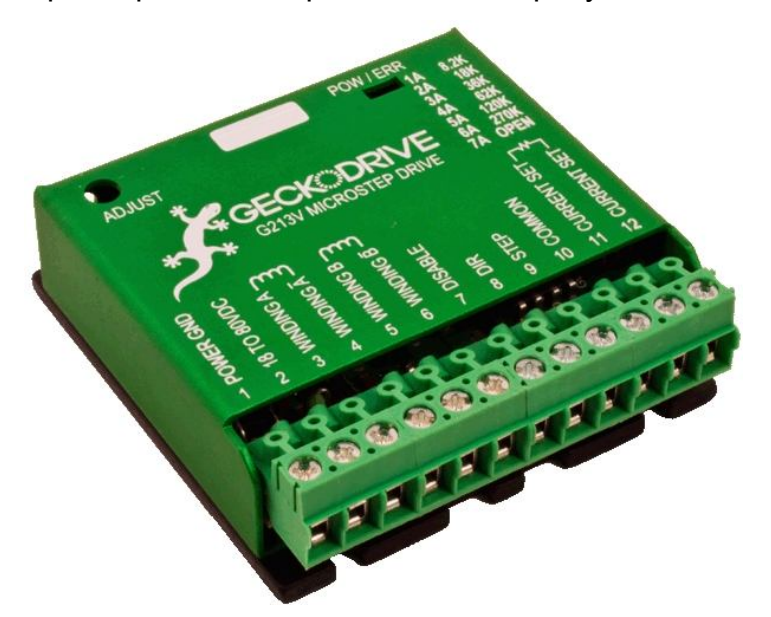

Рисунок 1.7 – Драйвер G213V

Основным достоинством драйвера G213V являются аппаратные функции компенсации среднечастотного резонанса и подавления низкочастотных вибраций, а также функция «морфинга» при работе в режиме микрошага (плавный переход в режим целого шага на высоких частотах вращения, для увеличения крутящего момента). Кроме того в драйвере используется режим адаптивной рециркуляции тока в обмотках двигателя, который обеспечивает минимальный нагрев ШД и самого драйвера, как при вращении так и при простое ШД.

Драйвер G213V имеет встроенную аппаратную защиту от:

- превышения напряжения питания;

- обратного включения (переполюсовки) напряжения питания;

- короткого замыкания в обмотках ШД;
- отключения (обрыва) обмотки ШД во время вращения;

- перегрева.

Подп. и дата

Инв.№ дубл.

Взам. инв.№

Baam. MHB.Nº

Подп. и дата

Инв.№ подл.

Инв. № гюдл.

Для индикации текущего состояния в драйвере G213V используются три светодиода:

1. ПИТАНИЕ (зеленый) - на драйвер подано питание, логическая часть драйвера включена.

2. НАГРУЗКА ШД (желтый) - двигатель вырабатывает максимальную механическую мощность на текущей скорости вращения.

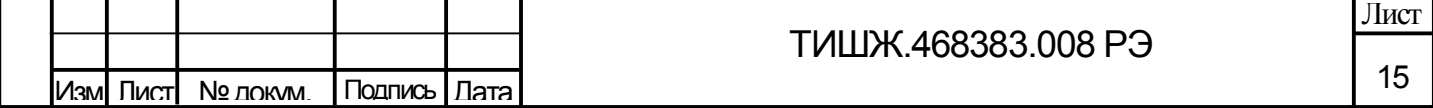

Копировал Формат А4 (1999), област Великович Стандии и Стандии (1999), област В

3. ОШИБКА (красный) - силовая часть драйвера и ШД отключены, горит в следующих ситуациях:

- сработала внутренняя защита драйвера от короткого замыкания или перегрева;

- в течение 1 секунды при включении питания и инициализации драйвера;

- активен режим отключения питания ШД (DISABLE = +3.3 – 5В).

Управление вращением ШД осуществляется посредством логических сигналов STEP (ШАГ) и DIRECTION (НАПРАВЛЕНИЕ).

Драйвер G213V работает в режимах микрошага 1/10 шага, 1/5 шага и 1/2 шага, а также в режиме целого шага.

Питание драйвера осуществляется от внешнего источника постоянного тока. Выходное напряжение источника питания должно быть в диапазоне от 18 В до 80 В. При этом следует учесть, что более высокое напряжение питания позволит получить лучшие динамические характеристики ШД при разгоне, а также даст некоторое увеличение крутящего момента, однако также приведет к увеличению потребляемой мощности от источника и более сильному нагреву корпуса ШД.

Более точный выбор величины питающего напряжения определяется следующей формулой:

### **Напряжение питания [В] = 32 \* √Индуктивность [мГн]**

Например, индуктивность обмотки ШД FL86STH65, применяемого в СНА ТРС, составляет 3,9 мГн, следовательно рекомендуемое напряжение питание применяемого в БУА 1200 драйвера G213V составляет: 32 \* √3,9 = 63,2 В.

Подп. и дата

Инв.№ дубл.

Взам. инв.№

Baam. MHB.Nº

Подп. и дата

Допускается использование, как стабилизированного импульсного источника питания, так и нестабилизированного линейного источника. При использовании нестабилизированного линейного источника питания обязательно следует учитывать величину пульсаций выходного напряжения источника. Необходимо, чтобы суммарная максимальная величина пульсаций напряжения источника не превышала 80 В. Кроме того, для более эффективной работы драйвера при питании от нестабилизированного источника, пульсации выходного напряжения не должны превышать 10 %.

**ВНИМАНИЕ!** Напряжение питания выше 80 В приведет к срабатыванию внутренней защиты драйвера. Запрещается использовать механический или автоматический выключатель в цепи питания драйвера.

**ВНИМАНИЕ!** Обратное подключение питания (переполюсовка) приведет к срабатыванию защиты драйвера и обрыву внутреннего предохранителя.

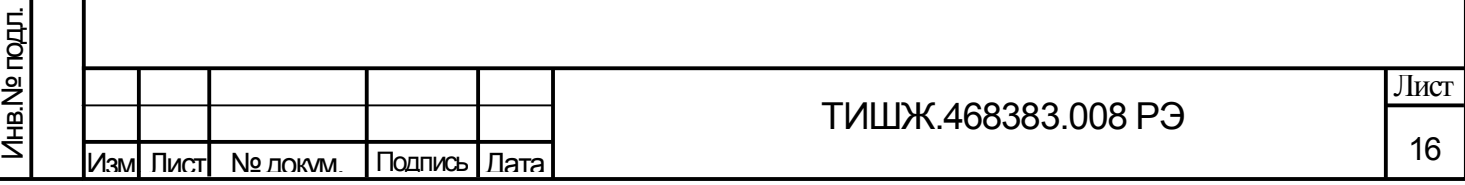

**ВНИМАНИЕ!** Короткое замыкание или обрыв в обмотке ШД, а также замыкание обмотки ШД на общий провод, приведет к срабатыванию внутренней защиты и отключению драйвера.

**ВНИМАНИЕ!** Запрешается подключать или отсоединять двигатель привода при включенном питании драйвера, а также отключать питание драйвера при работающем двигателе – это приведет к срабатыванию защиты драйвера и обрыву внутреннего предохранителя.

Основные технические характеристики драйвера G213V приведены в таблице 1.3.

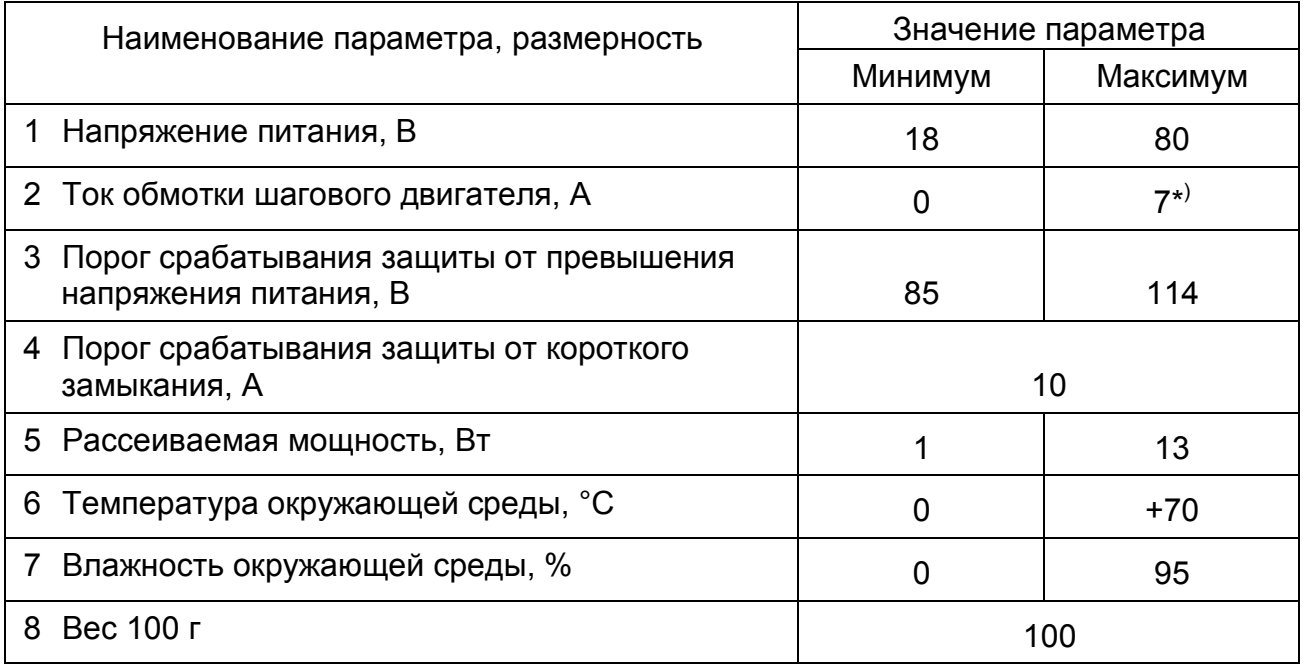

Таблица 1.3 - Основные технические характеристики драйвера G213V

\* ) – Для БУА 1200 максимальное значение тока ШД в драйвере ограничено величиной 3 А.

4) Интерфейс дистанционного контроля и управления БУА 1200.

Подп. и дата

Взам. инв. № | Инв. № дубл.

Взам. инв.№

Подп. и дата

Б.<br>Д

Дистанционные контроль и управление БУА 1200 осуществляется от выносной панели управления [2] по интерфейсу RS-485 через соединитель «M&C».

Стыковка БУА 1200 с ПУ БУА осуществляется по двухпроводной линии передачи (витая пара SSTP) в соответствии со спецификацией последовательного интерфейса RS-485.

Обмен данными производится путем передачи информационных сообщений. Протокол обмена данными между БУА 1200 и устройством управления (ПУ БУА или АРМ СНА РРС) представлен в приложении В.

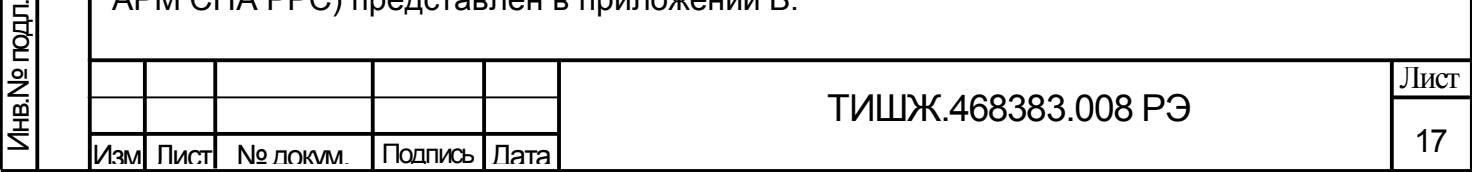

Через интерфейс дистанционного контроля и управления БУА 1200 RS-485 также осуществляется обновление встроенного программного обеспечения БУА 1200 с АРМ СНА РРС (через ПУ БУА).

**ВНИМАНИЕ! После выполнения процедуры обновления встроенного программного обеспечения БУА 1200 все параметры БУА автоматически устанавливаются в исходные (заводские) установки.**

1.6 Параметры БУА 1200

Все параметры БУА 1200 для контроля и управления доступны только по интерфейсу M&C RS-485.

Сводный перечень системных параметров БУА приведен в таблице 1.4.

Таблица 1.4 – Сводный перечень системных параметров БУА 1200

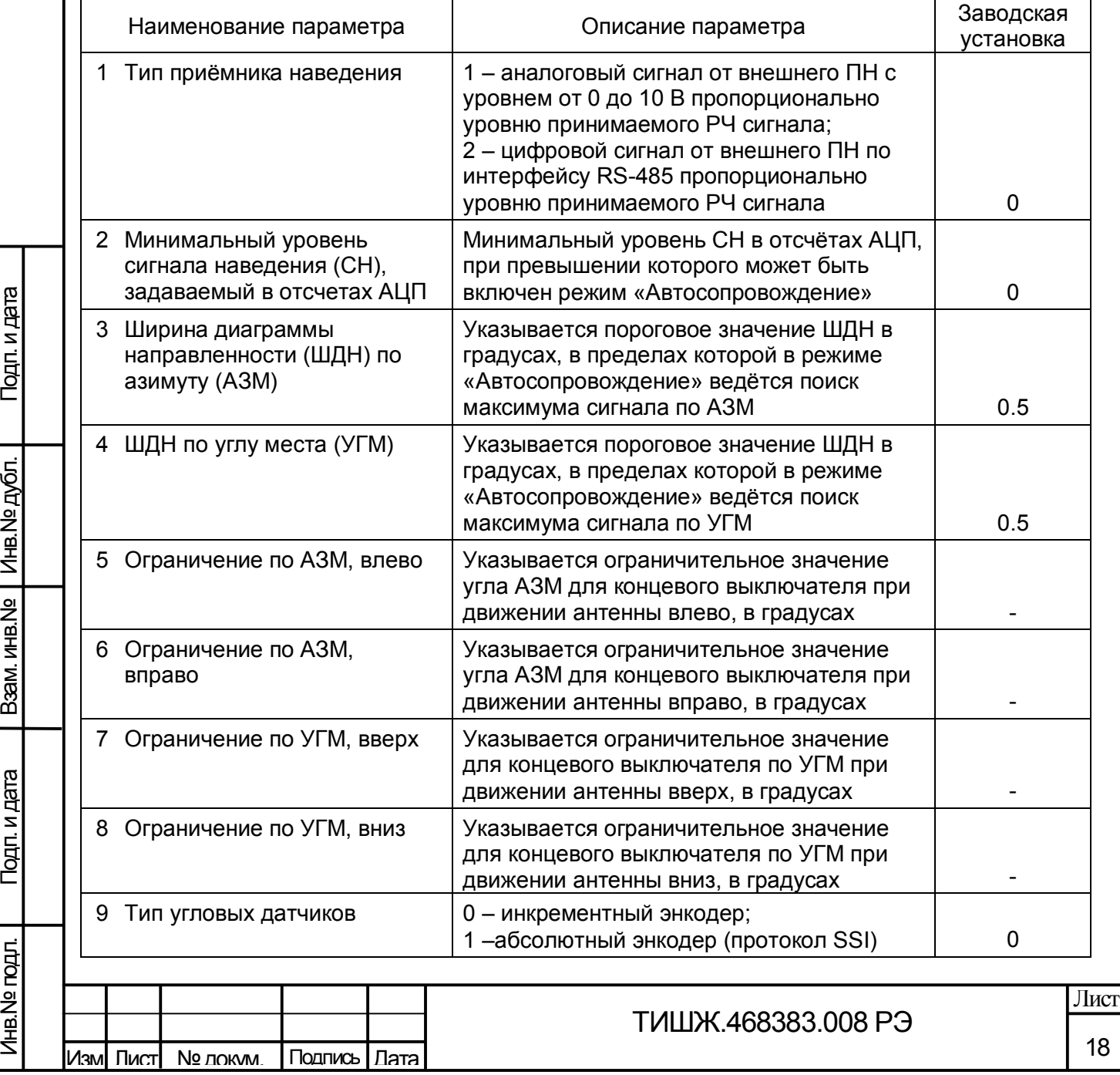

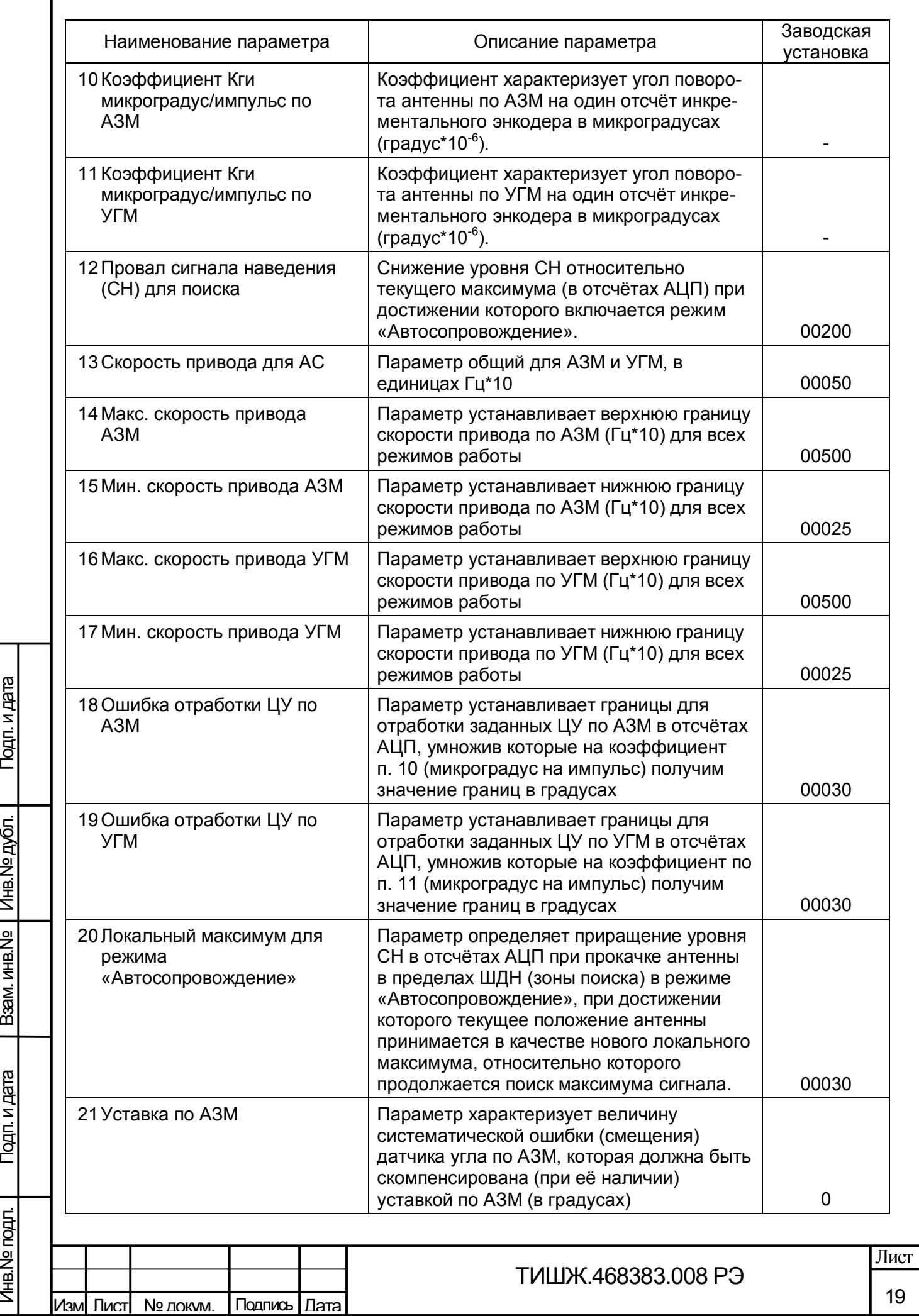

Г

Инв.№ дубл.

Взам. инв.№

Инв.№ подл.

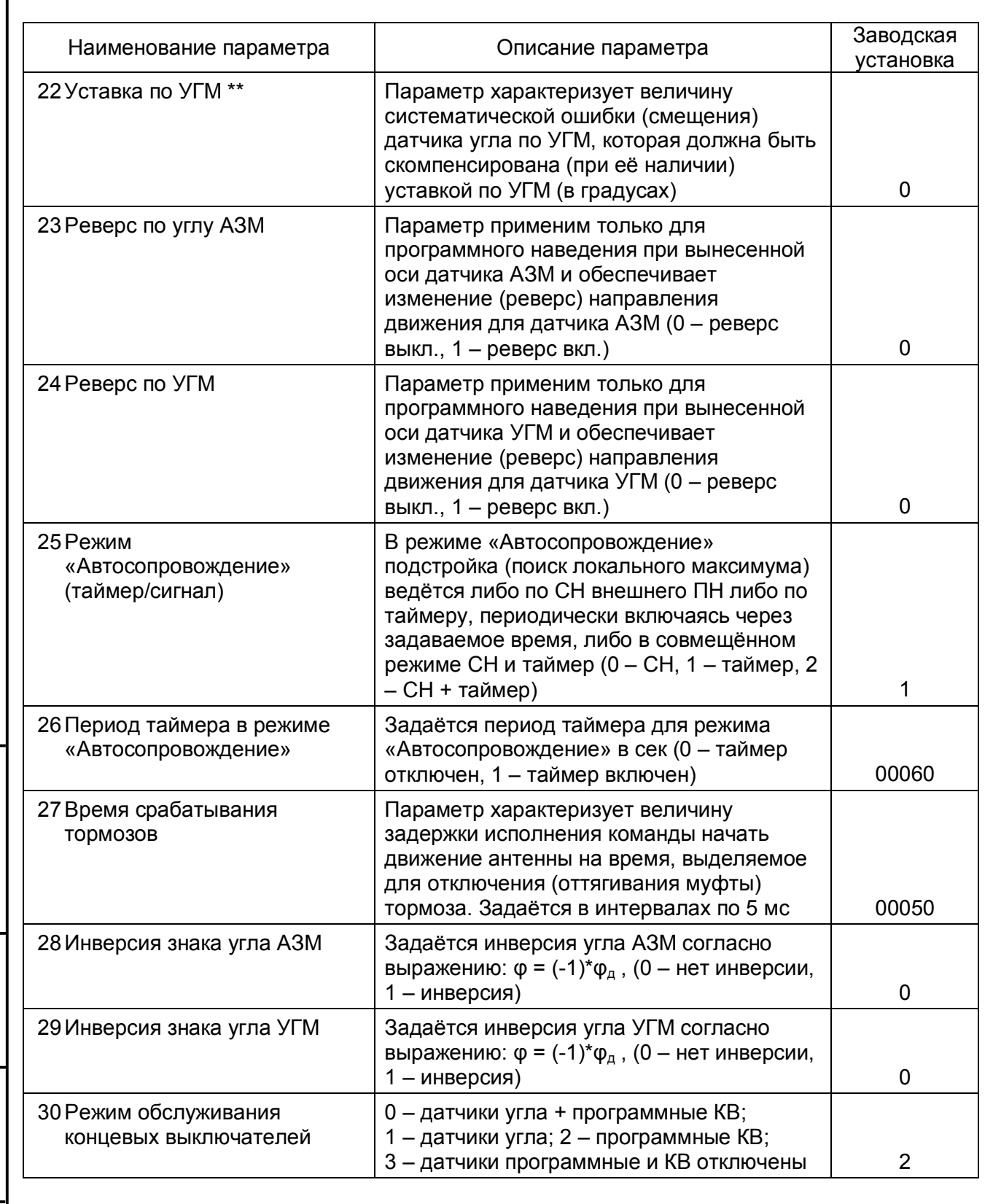

### 1.7 Маркировка и пломбирование

Τ

1.7.1 На корпусе БУА 1200 в доступных для обзора местах нанесена маркировка разъемов, индекс и заводской номер изделия согласно конструкторской документации ТИШЖ.468383.008, разработанной в соответствии с требованиями ГОСТ 2.314-68. Маркировка устойчива в течение всего срока службы БУА 1200, механически прочна,

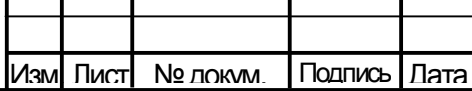

т

Подп. и дата

Взам. инв. № 1 Инв. № дубл.

Взам. инв.№

Подп. и дата

Инв.№ подл.

Инв. № гюдл.

# ТИШЖ.468383.008 РЭ

не стирается и не смывается жидкостями, используемыми при эксплуатации, и, при необходимости, может легко восстанавливаться в процессе эксплуатации.

1.7.2 Пломбирование изделия на предприятии-изготовителе выполнено бумажной этикеткой, наклеенной на стыке корпуса и съемной крышки. При необходимости допускается дополнительная защита и пломбирование изделия пломбировочными чашками с невысыхающей мастикой.

1.8 Упаковка

Подп. и дата

Инв.№ дубл.

Взам. инв.№

Baam. MHB.Nº

Подп. и дата

Инв.№ подл.

Инв. № гюдл.

1.8.1 БУА 1200 поставляется в штатной транспортной упаковке предприятияизготовителя, изготовленной в соответствии с конструкторской документацией на это изделие.

1.8.2 При необходимости транспортировки морским транспортом изделие помещается в полиэтиленовый мешок или полиэтиленовую плёнку по ГОСТ 10354-82, заклеенную лентой полиэтиленовой с липким слоем ГОСТ 20477-86. Внутрь вкладывается мешок с силикагелем КСМК по ГОСТ 3956-76.

1.8.3 Предприятие-изготовитель гарантирует сохранность технических характеристик изделия при его транспортировке и хранении с соблюдением правил транспортировки и хранения изделия, предусмотренных настоящим РЭ и требованиями действующих нормативных документов с учетом группы исполнения образца.

1.8.4 На упаковочной таре изделия выполнены надписи: адрес получателя, номер упаковки и общее количество упаковок.

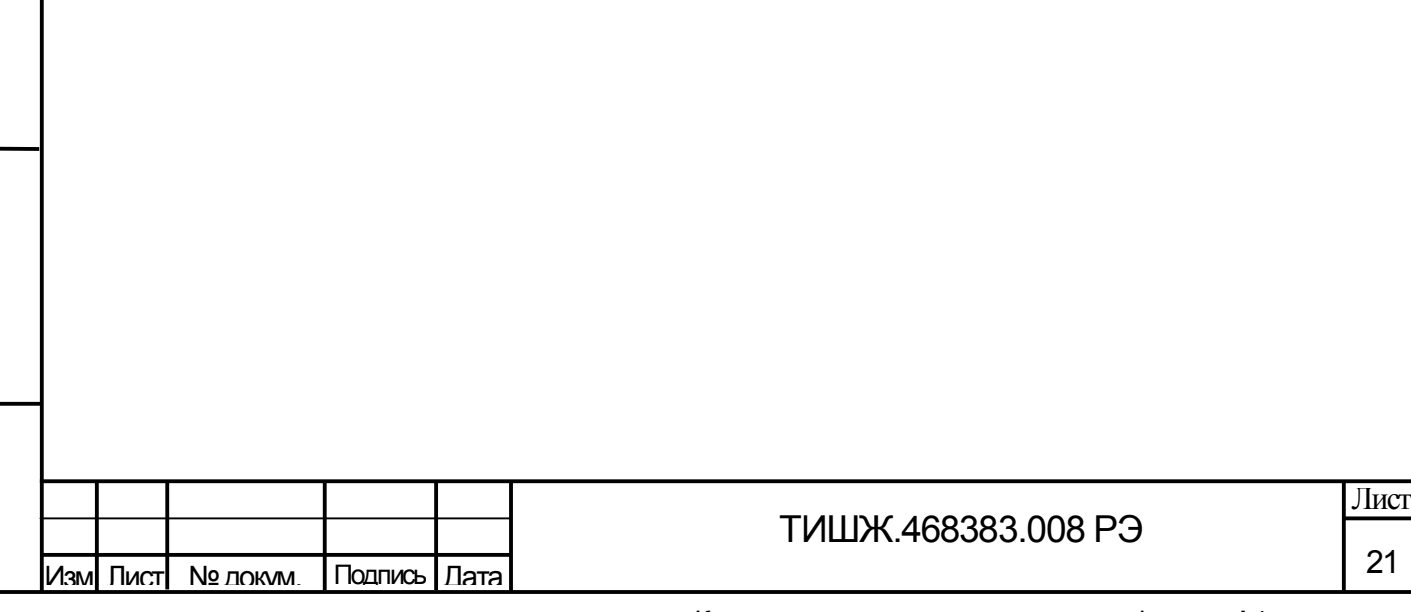

21

#### 2 ИСПОЛЬЗОВАНИЕ ПО НАЗНАЧЕНИЮ

2.1 Эксплуатационные ограничения

Эксплуатация БУА 1200 выполняется в соответствии с настоящим руководством по эксплуатации.

Размещение БУА 1200 должно обеспечивать доступ к соединителям, расположенным на боковых стенках прибора.

2.2 Подготовка изделия к использованию

2.2.1 Меры безопасности

Изм| Лист| № докум. | Подпись | Дата

Подп. и дата

Инв.№ дубл.

Взам. инв.№

Bam. MHB.Nº

Подп. и дата

Инв.№ подл.

Инв. Nе подл.

2.2.1.1 К работе с оборудованием БУА 1200 допускаются лица не моложе 18 лет, сдавшие экзамены по технике безопасности (по инструкции, действующей в эксплуатирующей организации), прошедшие медицинский осмотр и инструктаж по технике безопасности, обученные безопасным методам работы, изучившие правила техники безопасности при сооружении и эксплуатации радиопредприятий, получившие квалификацию не ниже группы III согласно Правилам техники безопасности (ПТБ), прошедшие обучение правилам эксплуатации и технического обслуживания, ознакомленные с составом, техническими характеристиками и режимами работы БУА 1200.

2.2.1.2 Средствами защиты обслуживающего персонала при работе с БУА-1200 являются предохранительные приспособления и инструменты с изолированными рукоятками, временные и постоянные ограждения, спецодежда, электрическая и механическая блокировки.

2.2.1.3 Все средства защиты должны подвергаться систематической проверке в соответствии с нормами и в сроки, установленными инструкциями по 2.2.1.1, и иметь отметку о сроках проведения очередной проверки.

2.2.1.4 Цепи приборов БУА 1200 содержат элементы, чувствительные к статическому электричеству. При монтаже и эксплуатации использовать аттестованные антистатические браслеты, подключенные к контуру заземления.

2.2.1.5 Технический персонал, обслуживающий БУА 1200, должен соблюдать следующие правила:

- выполнять техническое обслуживание в соответствии с настоящим руководством по эксплуатации и комплектом документации, поставляемой с изделием;

- устранять повреждения, заменять элементы, узлы, приборы, предохранители и другие электрические элементы и установки только после отключения

ТИШЖ.468383.008 РЭ

Копировал Формат А4 (1999), област Великович Стандии и Стандии (1999), област В

соответствующих цепей электропитания, исключающих подачу на них напряжения питания;

- после проведения осмотров и ремонта перед подачей напряжения на БУА 1200 убедиться в том, что все работы на антенне закончены, и включение питающих напряжений не повлечет поражение людей электрическим током или повреждение аппаратуры;

- при нарушении изоляции или при касании токоведущих частей с корпусом аппаратуры (появления потенциала на корпусе прибора) немедленно отключать соответствующую цепь, включать которую можно только после выявления причин и устранения неисправностей;

- в случае необходимости проведения проверочных и регулировочных работ под напряжением, работу производить в диэлектрических перчатках, стоя на диэлектрическом ковре, и обязательно в присутствии второго лица, умеющего оказать помощь при несчастных случаях.

При работе под напряжением особое внимание обращать на то, чтобы не вызвать короткое замыкание электрических цепей.

2.2.1.6 Обслуживающему персоналу запрещается:

- устранять повреждения, осуществлять замену модулей и плат, а также отключать и подключать разъемы или перемещать кабели при включенном электропитании;

- подключать или отсоединять двигатель привода при включенном питании драйвера управления двигателем, а также отключать питание драйвера при работающем двигателе, поскольку это приведет к срабатыванию защиты драйвера и обрыву внутреннего предохранителя;

- применять нештатные и неисправные измерительные приборы, не имеющие формуляров и отметок об их своевременной проверке;

касаться штырей разъемов незащищенными руками и одеждой, не приняв меры по защите от статического электричества, а также прислонять разъемы к поверхностям, опасным в отношении накопления статического электричества.

2.2.2 Порядок монтажа и демонтажа

Подп. и дата

Инв.№ дубл.

Взам. инв.№

Bann. In HB.Nº

Подп. и дата

2.2.2.1 Блок управления антенной БУА 1200 размещается на АМУ СНА РРС в непосредственной близости от антенны РРС или на тыльной стороне самой антенны в соответствии с рабочим проектом или иным документом, его заменяющим.

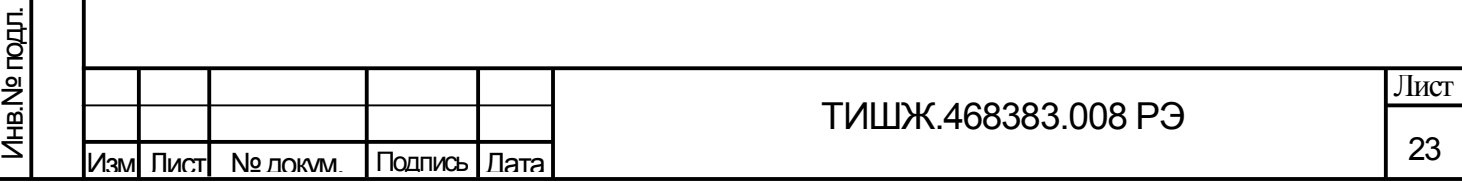

2.2.2.2 При монтаже БУА 1200 должен быть обеспечен доступ к боковым стенкам его корпуса, где размещены соединители.

2.2.2.3 Кабели питания от БУА 1200 к электродвигателям приводов и сигнальные кабели от БУА к датчикам углового положения (инкрементальным или абсолютным) и концевым выключателям должны быть экранированы друг от друга или разнесены не менее чем на 1 м. Металлические оболочки (экраны) жгутов кабельной трассы должны быть заземлены в соответствии с ГОСТ 464, СН 305-77.

2.2.2.4 БУА 1200, доставленный к месту эксплуатации, необходимо распаковать и проверить комплектность согласно разделу «Комплектность» формуляра [1], а также проверить наличие и сохранность пломб на изделии. БУА 1200 тщательно осмотреть и убедиться в отсутствии механических повреждений.

2.2.2.5 Монтаж БУА 1200 выполнить в следующей последовательности:

1) Выполнить монтаж блока БУА 1200 на АМУ станции в соответствии с рабочим проектом или иным документом, его заменяющим.

2) Проложить соединительные кабели в соответствии с рабочим проектом или иным документом, его заменяющим, и подключить оболочки (экраны) жгутов кабелей к контуру заземления.

3) Подключить блок БУА 1200 к источнику электропитания согласно рабочему проекту или иному документу, его заменяющему.

# **ВНИМАНИЕ! РАЗЪЕМЫ БУА 1200 ДОЛЖНЫ БЫТЬ ЗАТЯНУТЫ ВРУЧНУЮ. ВО ИЗБЕЖАНИЕ ПОВРЕЖДЕНИЙ РАЗЪЕМОВ ЗАПРЕЩАЕТСЯ ИСПОЛЬЗОВАНИЕ ДЛЯ ИХ ЗАТЯЖКИ ПЛОСКОГУБЦЕВ И ДРУГИХ ИНСТРУМЕНТОВ!**

2.2.2.6 Демонтаж блока БУА 1200 должен выполняться в следующей последовательности:

1) Выключение блока БУА 1200 по 2.3.3.

2) Отключение блока БУА 1200 от источника электропитания (+48 В).

3) Отключение от блока БУА 1200 соединительных кабелей, начиная с кабелей питания и управления.

4) Демонтаж блока БУА 1200 (и его упаковка при необходимости).

2.2.3 Порядок подготовки к работе

Подп. и дата

Взам. инв. № 1 Инв. № дубл.

Взам. инв.№

Подп. и дата

빏

2.2.3.1 Проверить правильность подключения кабелей к соединителям БУА 1200 согласно их маркировке и убедиться, что все необходимые разъемы затянуты.

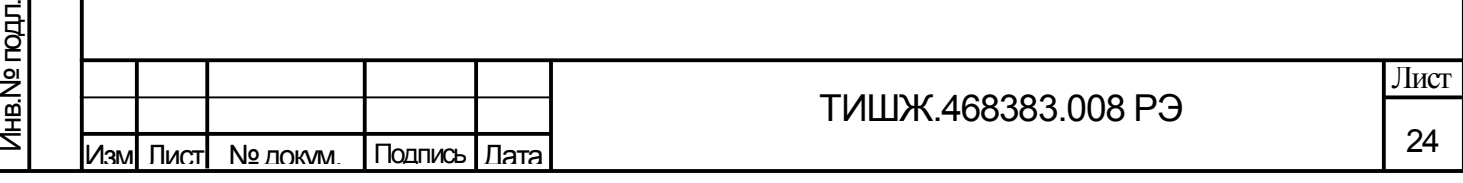

Примечание – Перечень, количество кабелей и их длина в составе поставки уточняется договором поставки и отражается в формуляре [1].

Подключенные к БУА 1200 кабели должны быть также подключены и правильно смонтированы на оконечном оборудовании.

Остальные (свободные) разъемы БУА 1200 должны быть закрыты технологическими крышками и могут использоваться при необходимости и/или в доступных опциях БУА 1200.

2.2.3.2 Включить питание БУА 1200. После включения питания БУА 1200 должен прогреться в течение 15 … 30 минут. По истечении времени прогрева аппаратуры проконтролировать с ПУ БУА правильность включения и исправность БУА, проверить введенные данные о режимах работы. Контроль параметров выполняется на панели управления согласно [2] или на экране монитора АРМ РРС, на котором отображается виртуальная панель управления БУА 1200.

2.2.3.3 При необходимости с ПУ БУА или с АРМ СНА РРС настройте системные параметры БУА 1200 на необходимую рабочую конфигурацию согласно таблице 2.1.

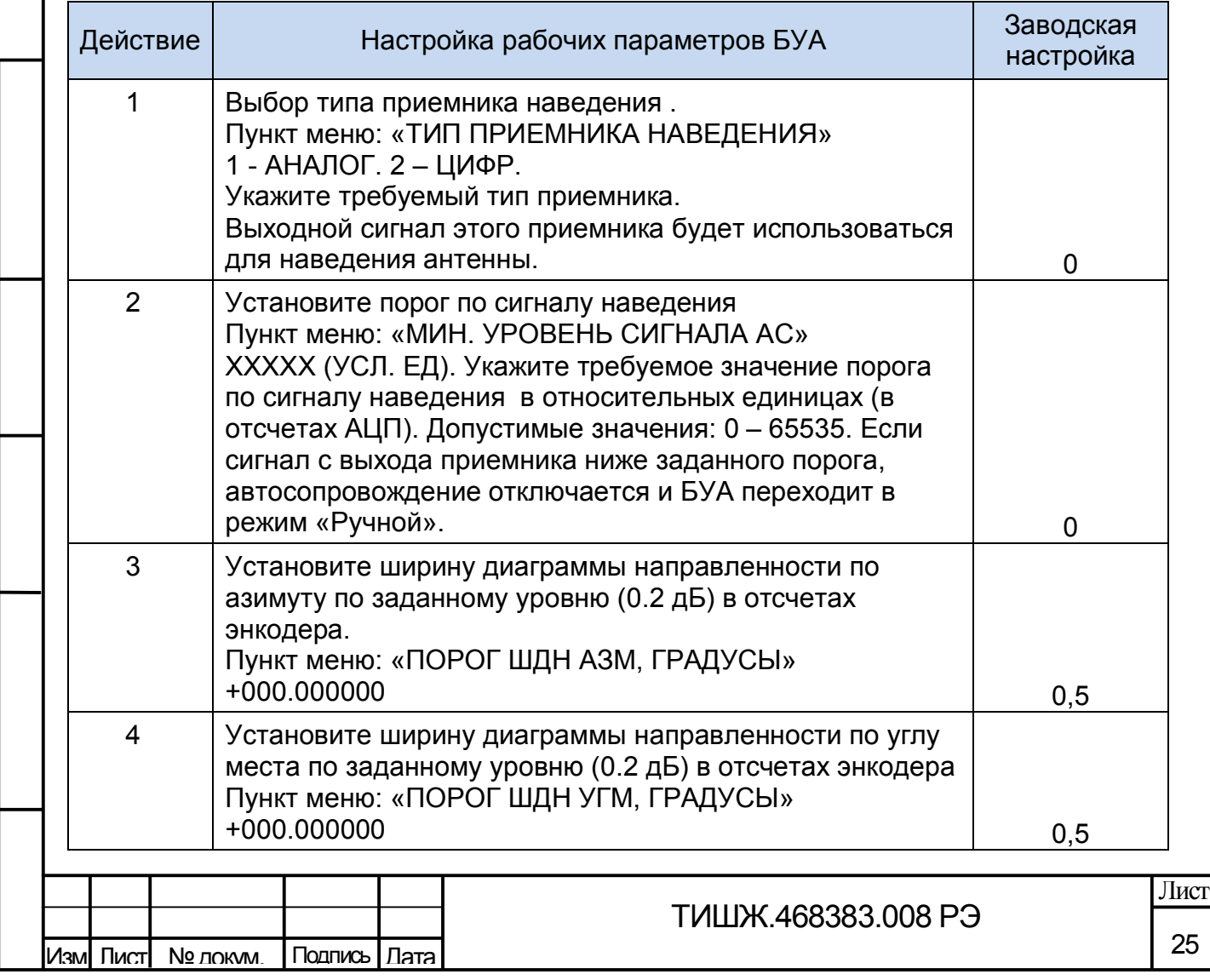

Таблица 2.1 – Настройка системных параметров БУА 1200

Подп. и дата

Взам. инв. № 1 Инв. № дубл.

Взам. инв.№

Подп. и дата

Инв.№ подл.

Инв. № гюдл.

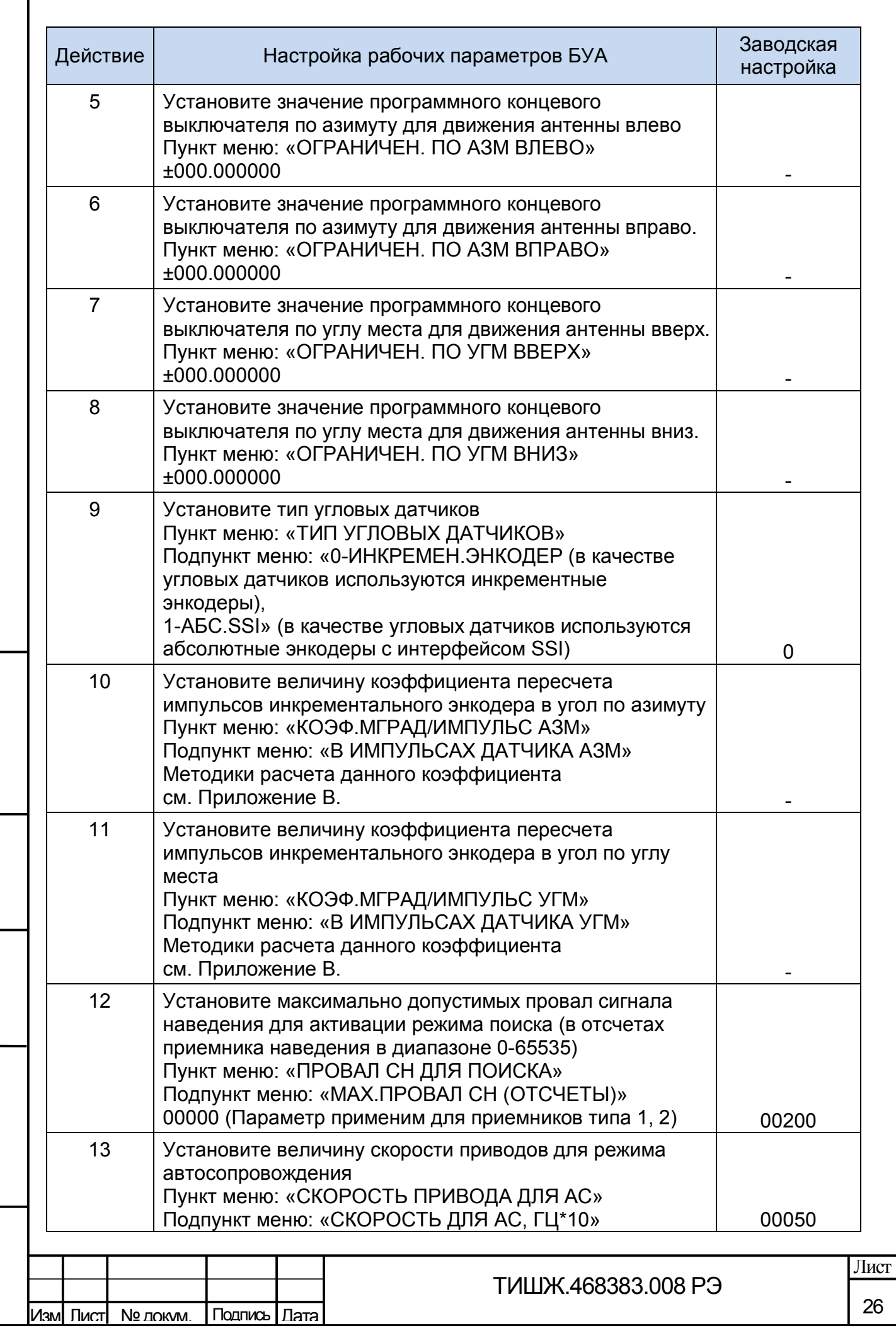

| Взам. инв.№ | Инв.№ дубл. |

Взам. инв.№

Подп. и дата

Инв.№ подл.

![](_page_26_Picture_221.jpeg)

Инв.№ дубл.

Взам. инв.№

Подп. и дата

Инв.№ подл.

![](_page_27_Picture_233.jpeg)

Инв.№ дубл.

Взам. инв.№

Инв.№ подл.

![](_page_28_Picture_211.jpeg)

При необходимости также установить инверсию знака угла по азимуту и по углу места, а также режим обслуживания концевых выключателей согласно соответствующим подпунктам меню.

# **ВНИМАНИЕ! ПОСЛЕ ВЫКЛЮЧЕНИЯ БУА ПОВТОРНОЕ ЕГО ВКЛЮЧЕНИЕ ДОПУСКАЕТСЯ НЕ РАНЕЕ, ЧЕМ ЧЕРЕЗ 60 СЕК ПОСЛЕ ВЫКЛЮЧЕНИЯ!**

2.2.3.4 Первоначальное наведение антенны РРС в направлении на абонента (или на иной источник сигнала) осуществляется по целеуказаниям (значениям угла места и азимута), которые необходимо получить с АРМ СНА РРС.

Первоначальное наведение антенны ЗС на КА (только для варианта применения БУА 1200 в составе СНА ЗС) осуществляется по предварительно рассчитанным значениям угла места и азимута.

Для оперативного ориентировочного определения угла места и азимута направления наземной антенны на КА можно воспользоваться диаграммой, представленной на рисунке 2.1. На диаграмме приняты следующие обозначения: ψо географическая широта точки размещения наземной спутниковой антенны (вверх от 0 — северная широта, вниз — южная);  $\lambda$  — долгота установки антенны;  $\lambda$ о — положение ИСЗ на ГСО; λ - λо — координаты подспутниковой точки.

При положительном значении координаты подспутниковой точки на диаграмме его откладывают по линии λ - λо вправо от точки 0. Затем по линии ψо вверх от точки 0 откладывают значение северной широты в градусах. На пересечении пунктирных линий, проложенных от этих координат, определяют азимут.

![](_page_28_Picture_212.jpeg)

Подп. и дата

Взам. инв. № | Инв. № дубл.

Взам. инв.№

Подп. и дата

Инв. № подл.

# ТИШЖ.468383.008 РЭ

![](_page_29_Figure_0.jpeg)

$$
\alpha = \arctg \frac{\cos \varphi 1 \times \cos \Delta \lambda - 0.1513}{\sqrt{1 - (\cos \varphi 1 \times \cos \Delta \lambda)^2}}
$$

 $\Gamma$ де  $\Delta \lambda = \lambda 1 - \lambda 2$ .

Примечание: Для западной долготы значения отрицательны.

Если полученное значение азимутального угла положительно, то угол следует откладывать от южного направления к западу (в северном полушарии), а если отрицательно, то от южного направления к востоку.

,

Первоначальное наведение на спутник осуществить с использованием вспомогательных устройств. Пример типовой структурной схемы ЗС для пояснения принципа первоначального наведения приведен на рисунке 2.2 (вариант 1).

Состав дополнительного оборудования для проведения первоначального наведения:

- анализатор спектра с диапазоном рабочих частот 950-1750 МГц;

- делитель/сумматор 1/2 с диапазоном рабочих частот 950-1750 МГц;
- радиочастотный кабель 2 шт.

Подп. и дата

Инв.№ дубл.

Взам. инв.№

Bam. MHB.Nº

Подп. и дата

됴

![](_page_30_Figure_9.jpeg)

Рисунок 2.2 - Типовая структурная схема ЗС с анализатором спектра для первоначального наведения антенны на КА (вариант 1)

При использовании анализатора спектра, который обеспечивает питание LNB 12…18 В постоянного тока и подачу на LNB опорного сигнала 10 МГц (при использовании LNB с внешним сигналом опорной частоты), может быть применена схема, показанная на рисунке 2.3.

![](_page_30_Picture_218.jpeg)

Оборудование наружного Оборудование внутреннего размещения размещения Малошумящий Анализатор конвертор спектра LNB 11 FFu 950-1750 MFu Антенна 24<sub>M</sub> Спутниковый модем 14 ГГц 950-1750 MFu **BUC** 2 BT. L-вход

Рисунок 2.3 - Типовая структурная схема ЗС с анализатором спектра для первоначального наведения антенны на КА (вариант 2)

После проведения процедуры первоначального наведения и обнаружения КА (по показаниям анализатора спектра) необходимо идентифицировать данный КА. Идентификация осуществляется путем сравнения «картинки» на анализаторе спектра и исходным данным оператора связи, предоставляющего частотно-энергетический ресурс. Например, по сигналу «маяка» КА или по широкополосным сигналам телерадиовещания.

После проведения первичного наведения и появления сигнала наведения выше порогового уровня, заданного в таблице 2.1 БУА 1200 может быть переведен в режим «Автосопровождение».

2.3 Использование изделия

Подп. и дата

Инв.№ дубл.

Взам. инв.№

Baam. MHB.Nº

Подп. и дата

Инв.№ подл.

Инв. № гюдл.

2.3.1 Порядок действия при работе с БУА 1200

Для поддержания работоспособного состояния БУА 1200 требуется проведение планово-профилактических работ и технического обслуживания изделия.

Планово-профилактические работы выполняется с периодичностью, определяемой внутренними документами эксплуатирующей организации.

Техническое обслуживание изделия проводится в соответствии с разделом 3 настоящего РЭ.

Специальное программное обеспечение, установленное в БУА 1200, обеспечивает формирование информации о техническом состоянии и режимах работы

![](_page_31_Picture_190.jpeg)

ТИШЖ.468383.008 РЭ

Копировал Формат А4 (1999), област Великович Стандии и Стандии (1999), област В

БУА 1200, которая отображается на двух строчном буквенно-цифровом жидкокристаллическом индикаторе (ЖКИ), расположенном на ПУ БУА, на котором размещены также светодиодный индикатор обобщенного сигнала неисправности БУА 1200 «Авария», который загорается красным светом при возникновении неисправности, и светодиод «Обмен по M&C», загорается зелёным мигающим цветом при наличии обмена по интерфейсу RS-485.

После включения питания БУА 1200 управление режимами работы и параметрами БУА 1200 осуществляется в местном режиме при помощи кнопок клавиатуры, расположенной на удаленной ПУ БУА [2], либо в режиме дистанционного контроля и управления с АРМ СНА РРС по интерфейсу M&C RS-485.

2.3.2 Работа с БУА при помощи клавиатуры на ПУ БУА

Внешний вид органов контроля и управления, расположенных на ПУ БУА, представлен на рисунке 2.4.

![](_page_32_Picture_4.jpeg)

Рисунок 2.4 - Внешний органов контроля и управления БУА 1200, расположенных на ПУ БУА

Управление режимами работы и параметрами БУА 1200, включая управление движением антенны в ручном режиме, с ПУ осуществляется при помощи кнопок унифицированной девятикнопочной клавиатуры (см. рисунок 2.4) с использованием руководства по эксплуатации ПУ [2].

Кнопки клавиатуры ПУ, обозначенные стрелками «влево», «вправо» («←», «→» соответственно), обеспечивают при их нажатии перемещение (навигацию) в обе стороны по меню выбора режимов работы и устанавливаемых параметров изделия. Кнопками «вверх», «вниз» («↑», «↓» соответственно) обеспечивается изменение значения параметра в большую или меньшую сторону соответственно. Отображение устанавливаемых параметров обеспечивается с помощью программируемого буквенно-цифрового ЖКИ.

Для управления перемещением антенны с ПУ необходимо включить режим «Ручное наведение». Поворот антенны в этом режиме выполняется соответствующими

![](_page_32_Picture_204.jpeg)

Подп. и дата

Инв.№ дубл.

Взам. инв.№

Baam. MHB.Nº

Подп. и дата

Инв.№ подл.

Инв. № гюдл.

Копировал Формат А4 (1999), област Великович Стандии и Стандии (1999), област В

кнопками со стрелками «влево»  $\Box$ , «вправо»  $\Box$ , «вверх» После однократного нажатия на любую из этих кнопок (при включенном режиме «Ручное наведение») антенна начинает поворот в соответствующем направлении.

Остановка движения антенны осуществляется при нажатии кнопки (см. рисунок 2.4).

Подробное описание функций кнопок клавиатуры ПУ, навигации по меню БУА 1200 и сообщений меню, отображаемых на ЖКИ ПУ, включая сообщения о возможных авариях БУА 1200 и управляемых им приводов антенны, приведено в руководстве по эксплуатации ПУ [2].

2.4 Возможные аварии и неисправности

2.4.1 Информация о техническом состоянии и режимах работы БУА 1200 отображается на ЖКИ, расположенном на ПУ БУА. Обобщенный сигнал неисправности БУА 1200 выведен на светодиод «Авария», который при возникновении неисправности загорается красным светом. Светодиод, так же как и ЖКИ, расположен на удаленной ПУ БУА.

2.4.2 Для определения типа аварии БУА 1200 необходимо просмотреть на ЖКИ ПУ БУА списки текущих аварий БУА, приводов и сообщений об авариях при управлении антенной (см. таблицы 2.3 – 2.6).

2.4.3 При обнаружении несоответствия параметров БУА 1200 требованиям настоящего руководства необходимо убедиться в том, что все сопрягаемые с ним устройства и системы работают нормально.

2.4.4 Вышедший из строя БУА 1200 ремонту на месте эксплуатации не подлежат и должен быть заменен исправным из состава ЗИП.

Неисправный блок после проведения предварительного определения дефекта должен быть отправлен в ремонт.

2.5 Действия в экстремальных условиях

2.5.1 При возникновении пожара и в других экстремальных условиях необходимо источник питания +48 В отключить от БУА 1200 (выключить) и в дальнейшем руководствоваться инструкцией о порядке действий обслуживающего персонала, действующей в эксплуатирующей организации.

Подп. и дата

Инв.№ дубл.

Взам. инв.№

Bam. MHB.Nº

Подп. и дата

Инв.№ подл.

Инв. Nе подл.

34

2.5.2 Для тушения горящих кабелей и блока БУА 1200 допускается применение углекислотных огнетушителей по ГОСТ 12.4.009-83, асбестовых покрывал и других средств пожаротушения, разрешенных к применению на объекте.

![](_page_34_Picture_70.jpeg)

![](_page_34_Picture_71.jpeg)

#### 3 ТЕХНИЧЕСКОЕ ОБСЛУЖИВАНИЕ

#### 3.1 Общие указания

3.1.1 Под техническим обслуживанием (ТО) понимаются мероприятия, обеспечивающие контроль за техническим состоянием изделия, поддержание в исправном состоянии, предупреждение отказов при работе.

3.1.2 Все работы при проведении ТО должны производиться в полном объеме, в соответствии с методиками, приведенными в настоящем руководстве.

3.1.3 При проведении ТО необходимо строго соблюдать меры безопасности, изложенные в 2.2.1.

3.1.4 Операции ТО, связанные с нарушением пломб аппаратуры, находящейся на гарантии, проводятся только по истечении гарантийных сроков.

3.1.5 При проведении ТО необходимо использовать инструмент и материалы, указанные в разделах «Инструмент» и «Материалы» формуляра изделия [1]. Стандартный инструмент поставляется в случаях, предусмотренных договором.

3.1.6 Все неисправности и недостатки, выявленные при проведении технического обслуживания, должны быть устранены.

3.1.7 Результаты выполнения ТО, выявленные неисправности, а также все операции, произведенные по ремонту отдельных элементов аппаратуры и устранению неисправностей, заносятся в соответствующие разделы формуляра БУА, с указанием наработки изделия на момент проведения технического обслуживания.

3.2 Порядок технического обслуживания

Подп. и дата

Инв.№ дубл.

Взам. инв.№

Baam. MHB.Nº

Подп. и дата

3.2.1 В процессе эксплуатации БУА 1200 предусматривается техническое обслуживание (ТО), которое включает в себя ежедневное, ежемесячное, полугодовое и годовое ТО.

3.2.2 Ежедневное ТО (ЕТО) необходимо проводить при сдаче смены операторами. Полугодовое и годовое техническое обслуживание рекомендуется проводить при смене сезона (зима-лето и лето-зима). Полугодовое ТО рекомендуется совмещать с ежемесячным ТО, а годовое ТО – с полугодовым.

3.2.3 ЕТО должно включать в себя внешний осмотр изделия и кабельных соединений, контроль работоспособности по светодиодным индикаторам и ЖКИ на удаленной ПУ БУ или посредством ПО дистанционного контроля и управления на АРМ РРС.

![](_page_35_Picture_215.jpeg)

36

Лист

3.2.4 При выполнении внешнего осмотра изделия необходимо обратить внимание на:

1) Отсутствие грязи на наружной поверхности блока и её удаление при её появлении.

2) Отсутствие повреждений или трещин на деталях крепления блока и на блоке и нарушений лакокрасочных покрытий блока.

Ориентировочные трудозатраты на проведение ЕТО изделия ориентировочно составляют 1 человек\*0,2 часа.

3.2.5 Ежемесячное ТО необходимо выполнять в следующем объеме и последовательности:

1) Проведение работ в объеме ежедневного ТО.

2) Проверить внешним осмотром и устранение повреждений защитных покрытий и элементов крепления БУА.

3) Осмотреть изоляцию соединительных кабелей, особенно в местах подключения к источнику питания и ввода в блок. При обнаружении нарушений изоляции восстановить её.

Ориентировочные трудозатраты на проведение ежемесячного технического обслуживания БУА ориентировочно составляют 1 человек \* 0,5 часа.

3.2.6 Проведение полугодового и годового ТО необходимо выполнять в следующем объеме и последовательности:

1) Выполнить работы в объеме ежемесячного ТО.

2) Проверить правильность подключения соединительных кабелей и заземления к изделию в соответствии с эксплуатационной документацией.

3) Проверить состояние изоляции кабелей, особенно в местах их подключения к источнику питания и ввода в блок, и убедиться в отсутствии нарушений изоляции.

4) Выключить БУА, проверить состояние герметизации и плотность затяжки всех разъемов с резьбовым соединением, на целостность, отсутствие механических повреждений. При необходимости подтянуть гайки разъемов.

5) Очистить блок от грязи ветошью и промыть спиртом контакты разъемов блока и ответных разъемов соединительных кабелей.

6) Включить БУА и выполнить контроль его работоспособности по 2.3.2.

7) Выполнить проверку и настройку (при необходимости) параметров БУА по п. 2.2.3.3.

8) Проверить комплектность БУА.

![](_page_36_Picture_260.jpeg)

Подп. и дата

Взам. инв. № | Инв. № дубл.

Взам. инв.№

Подп. и дата

Инв.№ подл.

Инв. Nе подл.

![](_page_36_Picture_19.jpeg)

37

3.2.7 При проверке комплектности БУА необходимо проверить наличие и состояние эксплуатационной документации, своевременность, правильность и аккуратность ведения необходимых записей в соответствующих разделах формуляра на БУА.

Произвести записи в формуляре о количестве наработанных часов БУА за истекший период эксплуатации, о неисправностях и отказах, выявленных и устраненных в процессе эксплуатации и проведения регламентных работ.

Ориентировочные трудозатраты на проведение годового (полугодового) технического обслуживания БУА составляют 1 человек \* 2 часа.

3.2.8 Нормы времени на проведение ТО всех видов, приведенные в настоящем руководстве, подлежат уточнению в процессе эксплуатации.

Материалы, необходимые для проведения ТО – ветошь, бязь отбеленная по ГОСТ 11680–76, спирт по ГОСТ 18300–87.

![](_page_37_Picture_105.jpeg)

Подп. и дата

Инв.№ дубл.

4 ХРАНЕНИЕ

Подп. и дата

4.1 БУА 1200 в упакованном виде сохраняет свои технические и эксплуатационные характеристики при хранении в капитальных отапливаемых помещениях и соблюдении следующих условий:

температура окружающего воздуха от +5 до +40 °С;

- относительная влажность воздуха до 85 % при температуре +25 °С;

- при отсутствии в атмосфере паров кислот, щелочей и других агрессивных жидкостей, вызывающих коррозию.

4.2 Предельные значения температуры окружающей среды для временного хранения БУА 1200 в упакованном виде - от минус 50 °С до + 50 °С при верхнем значении относительной влажности до 40 %.

4.3 При хранении БУА 1200 соединители блока и кабелей должны быть закрыты технологическими крышками, предохраняющими их поверхности от механических повреждений и попадания загрязнений во внутренние полости.

После длительного хранения БУА 1200 (не менее одного года в пределах срока сохраняемости, указанного в формуляре [1]) должен быть проведен его монтаж и контроль работоспособности согласно настоящего РЭ.

4.4 Упаковка должна обеспечивать сохранность БУА 1200 и его ЭД при транспортировке и хранении.

![](_page_38_Picture_166.jpeg)

39

#### 5 ТРАНСПОРТИРОВАНИЕ

Подп. и дата

Инв.№ дубл.

5.1 Транспортирование БУА 1200 должно осуществляться в транспортной таре предприятия-изготовителя (поставщика) воздушным, морским, речным и железнодорожным транспортом без ограничения расстояния и со скоростями, допускаемыми этими видами транспорта, автомобильным транспортом по дорогам с твердым покрытием без ограничения расстояния со скоростью не более 60 км/ч при температуре окружающей среды (предельные значения) от минус  $50^{\circ}$ С до +50 $^{\circ}$ С.

5.2 Размещение и крепление транспортной тары с изделием должно обеспечивать ее устойчивое положение и не допускать перемещение во время транспортирования.

5.3 При транспортировании изделия должна быть обеспечена его защита от непосредственного воздействия атмосферных осадков и прямого солнечного излучения, а также защита от ударов и механических повреждения в соответствии с маркировкой на упаковках.

5.4 При транспортировании морским транспортом изделие должно размещаться в трюме и упаковываться в герметично опаянный полиэтиленовый мешок.

![](_page_39_Picture_147.jpeg)

#### Приложение А

Инструкция по вводу установок по углу места и азимуту при работе БУА с абсолютными датчиками углового положения

Компенсация постоянных (систематических) смещений угла места (УГМ) и азимута (АЗМ) при работе БУА с абсолютными датчиками углового положения (ДУП) осуществляется путем ввода уставок величины смещения угла в градусах с противоположным знаком через системные параметры БУА: «Уставка по АЗМ» и «Уставка по УГМ» (п. 19 и п. 20 таблицы 2.1 соответственно). По умолчанию согласно заводским установкам эти параметры равны нулю.

Ввод уставок по УГМ и/или АЗМ с панели управления БУА осуществляется в предположении, что первоначальное наведение антенны на КА выполнено (согласно п. 2.2.3.4 или иным известным методом).

Если при наведении на КА, положение которого известно точно, показания ДУП в градусах отличаются от истинного направления (например, по причине их неточной ориентации при монтаже антенны) необходимо осуществить ввод уставок, для чего необходимо выполнить следующие действия:

1) Аналогично настройке системных параметров БУА на необходимую рабочую конфигурацию (п. 2.2.3.3) из главного меню БУА войдите в меню «Параметры» -> «Ввод пароля» -> «Сброс привязки антенны» - нажать кнопку «Ок» появится меню:

> Сбросить угл.счетчики? Да-OK, Нет - ESC

Подп. и дата

Инв.№ дубл.

Взам. инв.№

Bam. MHB.Nº

Подп. и дата

Инв.№ подл.

Лнв. № подл.

Нажать на кнопку «Ок» - должно появиться окно:

Альманах будет утерян Продолжить?Да-OK,Нет-ESC

Нажать на кнопку «Ок» - должно появиться окно:

Счетчики сброшены Нажмите кнопку ESC

![](_page_40_Picture_177.jpeg)

ТИШЖ.468383.008 РЭ

![](_page_41_Picture_189.jpeg)

Далее навести антенну на КА №2 по максимуму уровня сигнала. Записать значения углов азимута АЗМ2 и угла места УГМ2 с табло индикатора БУА (в режиме отображения текущего состояния).

Вычислить разницу:

∆АЗМизм = АЗМ1- АЗМ2; ∆УГМизм = УГМ1- УГМ2;

Рассчитать те же разностные углы по методике п. 2.2.3.5

∆АЗМрасч = АЗМ1- АЗМ2; ∆УГМрасч = УГМ1- УГМ2;

Вычислить коэффициенты:

Казм = ∆АЗМизм/∆АЗМрасч;

Кугм = ∆УГМизм/∆УГМрасч;

Далее необходимо значения коэффициентов, которые были введены в БУА согласно п.п. 10 и 11 таблицы 2.1, умножить на рассчитанные коэффициенты Казм и Кугм и вновь ввести их в БУА.

Примечание - При наведении антенны на КА следует убедиться, что антенна наведена основным, а не боковым лепестком диаграммы направленности.

![](_page_42_Picture_114.jpeg)

### Приложение Б

Обновление встроенного программного обеспечения БУА

В БУА предусмотрен режим обновления программного обеспечения по интерфейсу RS-485 M&C.

Обновление ПО БУА осуществляется через разъем M&C блока, соединяемого с выносной панелью управления БУА, которая в свою очередь своим интерфейсом M&C RS-485 соединена с ПК АРМ станции.

Для обновления ПО необходимо выполнить последовательность действий, приведенную ниже.

1) Выключите блок БУА, если он был включен.

Подп. и дата

Взам. инв. № 1 Инв. № дубл.

Взам. инв.№

Подп. и дата

sl

2) Соедините разъем M&C блока БУА с выносной панелью управления и подключите её к ПК АРМ станции.

3) Запустите на компьютере программу BuaLoader.exe.

![](_page_43_Picture_117.jpeg)

Рисунок В1

4) Установите на компьютере АРМ скорость обмена 115200 бит/сек.

5) В «падающем» меню выберите «Команды->Локальное программирование».

![](_page_43_Picture_118.jpeg)

![](_page_44_Picture_78.jpeg)

Рисунок В2

Нажмите на кнопку «Выберите прошивку», укажите в открывшемся окне нужный файл прошивки (с расширение \*.bin) и нажмите кнопку открыть.

![](_page_44_Picture_79.jpeg)

Подп. и дата

| Взам. инв.№ | Инв.№ дубл.

Взам. инв.№

Подп. и дата

Инв.№ подл.

Инв. № годл.

45

![](_page_45_Picture_115.jpeg)

Рисунок В4

7) Включите блок БУА.

После включения блока БУА в нем запускается встроенный загрузчик, который активен 2 секунды после включения. Программа BuaLoader.exe обнаруживает этот загрузчик и начинает обновление ПО в блоке БУА автоматически. Процесс загрузки нового ПО и перепрограммирования БУА индицируется на РС и на индикаторе выносной панели управления БУА.

8) Ожидайте окончания загрузки ПО и программирования.

9) По завершению программирования выключите блок БУА.

10) Завершите работу программы BuaLoader.exe.

11) Отсоедините разъем M&C блока БУА-9300 от PC.

12) Обновление ПО БУА завершено.

# **ВНИМАНИЕ!**

Подп. и дата

Взам. инв.№ | Инв.№ дубл.

Взам. инв.№

Подп. и дата

sl

**После выполнения процедуры обновления встроенного программного обеспечения БУА все параметры БУА автоматически устанавливаются в исходные (заводские) установки.**

![](_page_45_Picture_116.jpeg)

#### Приложение В

#### Протокол обмена

#### данными между БУА и устройством управления

Данный документ определяет протокол обмена данными по интерфейсу RS-485 MODBUS между блоком управления антенной (БУА) и удаленным устройством управления (УУ) – выносной панелью управления или с АРМ СНА РРС.

#### **1. Описание протокола**

Протокол MODBUS RTU 8N2.

Ведущий - устройство управления (УУ)

Ведомый - блок управления антенной (БУА)

Скорость 38400 бит/с – фиксированная.

Адрес БУА со стороны УУ фиксированный и равен 6.

#### **2. Запрос на чтение параметров БУА**

**Запрос от УУ:**

![](_page_46_Picture_182.jpeg)

Где:

0хRH, 0хRL - старший и младший байты запрашиваемого регистра

0хNH, 0хNL – число СЛОВ считываемых данных (СЛОВО=2 байта)

Подп. и дата

Взам. инв. № | Инв. № дубл.

Взам. инв.№

Подп. и дата

Инв.№ подл.

Инв. № подл.

![](_page_46_Picture_183.jpeg)

![](_page_46_Picture_18.jpeg)

![](_page_47_Picture_165.jpeg)

# **3. Запрос на запись параметров в БУА**

### **Запись одного слова**

**Запрос от УУ:**

Подп. и дата

| Взам. инв.№ | Инв.№ дубл.

Взам. инв.№

Подп. и дата

Инв.№ подл.

Инв. Nе подл.

![](_page_47_Picture_166.jpeg)

![](_page_47_Picture_167.jpeg)

ТИШЖ.468383.008 РЭ

![](_page_48_Picture_183.jpeg)

# **Запись 2 слов (4-х байтов)**

**Запрос от УУ:**

![](_page_48_Picture_184.jpeg)

Где:

Подп. и дата

Взам. инв.№ | Инв.№ дубл.

Взам. инв.№

Подп. и дата

Инв.№ подл.

Инв. № годл.

0хRH, 0хRL - старший и младший байты адреса записываемого регистра

N – число байт записываемых данных

![](_page_48_Picture_185.jpeg)

# ТИШЖ.468383.008 РЭ

![](_page_49_Picture_215.jpeg)

# **4 Регистры БУА**

![](_page_49_Picture_216.jpeg)

![](_page_50_Picture_318.jpeg)

| Взам. инв.№ | Инв.№ дубл. |

Взам. инв.№

Подп. и дата

Инв.№ подл.

![](_page_51_Picture_311.jpeg)

| Взам. инв.№ | Инв.№ дубл. |

Взам. инв.№

Подп. и дата

Инв.№ подл.

![](_page_52_Picture_390.jpeg)

| Взам. инв.№ | Инв.№ дубл. |

Взам. инв.№

Подп. и дата

Инв.№ подл.

![](_page_53_Picture_353.jpeg)

r

| Взам. инв.№ | Инв.№ дубл. |

Взам. инв.№

Подп. и дата

Инв.№ подл.

![](_page_54_Picture_303.jpeg)

| Взам. инв.№ | Инв.№ дубл. |

Взам. инв.№

Подп. и дата

Инв.№ подл.

![](_page_55_Picture_302.jpeg)

| Взам. инв.№ | Инв.№ дубл. |

Взам. инв.№

Подп. и дата

Инв.№ подл.

![](_page_56_Picture_297.jpeg)

| Взам. инв.№ | Инв.№ дубл. |

Взам. инв.№

Подп. и дата

Инв.№ подл.

![](_page_57_Picture_293.jpeg)

| Взам. инв.№ | Инв.№ дубл. |

Взам. инв.№

Подп. и дата

Инв.№ подл.

![](_page_58_Picture_307.jpeg)

ľ

| Взам. инв.№ | Инв.№ дубл. |

Взам. инв.№

Подп. и дата

Инв.№ подл.

![](_page_59_Picture_275.jpeg)

| Взам. инв.№ | Инв.№ дубл. |

Взам. инв.№

Подп. и дата

![](_page_59_Picture_276.jpeg)

![](_page_60_Picture_239.jpeg)

Перечень принятых сокращений

#### Ссылочные документы

1 ТИШЖ.468383.008 РЭ Блок управления антенной БУА 1200. Формуляр.

2 ТИШЖ.468369.014 РЭ Панель управления ПУ БУА. Руководство по эксплуатации.

3 ТИШЖ.467119.108 РЭ Автоматизированное рабочее место СНА РРС. Руководство по эксплуатации.

4 Блок управления шаговым двигателем G203V/G213V. Руководство по эксплуатации. Geckodrive. Inc (США).

![](_page_61_Picture_95.jpeg)

Подп. и дата

![](_page_62_Picture_101.jpeg)